## **Oracle9***i* **Forms Developer and Forms Services**

Migrating Forms Applications from Forms6*i*

Release 9.0.2 for Windows and UNIX

January 2002

Part No. A92183-01

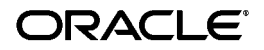

Oracle9*i* Forms Developer and Forms Services Migrating Forms Applications from Forms6*i*, Release 9.0.2 for Windows and UNIX

Part No. A92183-01

Contributing Authors: Duncan Mills, Frank Nimphius, Ashwin Baliga, Emerson deLaubenfels, Girish Nagaraj, Cathy Godwin

Copyright Notice

Copyright © 1993, 2002, Oracle Corporation. All rights reserved.

#### License Restrictions & Warranty Disclaimer

The Programs (which include both the software and documentation) contain proprietary information of Oracle Corporation; they are provided under a license agreement containing restrictions on use and disclosure and are also protected by copyright, patent and other intellectual and industrial property laws. Reverse engineering, disassembly or decompilation of the Programs, except to the extent required to obtain interoperability with other independently created software or as specified by law, is prohibited.

The information contained in this document is subject to change without notice. If you find any problems in the documentation, please report them to us in writing. Oracle Corporation does not warrant that this document is error-free. Except as may be expressly permitted in your license agreement for these Programs, no part of these Programs may be reproduced or transmitted in any form or by any means, electronic or mechanical, for any purpose, without the express written permission of Oracle Corporation.

#### Restricted Rights Notice

If the Programs are delivered to the US Government or anyone licensing or using the Programs on behalf of the US Government, the following notice is applicable:

#### RESTRICTED RIGHTS NOTICE

Programs delivered subject to the DOD FAR Supplement are "commercial computer software" and use, duplication and disclosure of the Programs including documentation, shall be subject to the licensing restrictions set forth in the applicable Oracle license agreement. Otherwise, Programs delivered subject to the Federal Acquisition Regulations are "restricted computer software" and use, duplication and disclosure of the Programs shall be subject to the restrictions in FAR 52.227-19, Commercial Computer Software - Restricted Rights (June, 1987). Oracle Corporation, 500 Oracle Parkway, Redwood City, CA 94065.

#### Hazardous Applications

The Programs are not intended for use in any nuclear, aviation, mass transit, medical, or other inherently dangerous applications. It shall be licensee's responsibility to take all appropriate fail-safe, back up, redundancy and other measures to ensure the safe use of such applications if the Programs are used for such purposes, and Oracle disclaims liability for any damages caused by such use of the Programs.

#### Trademark Notice

Oracle is a registered trademark, and JInitiator, Oracle8, Oracle8i, Oracle9i, and PL/SQL are trademarks or registered trademarks of Oracle Corporation. Other names may be trademarks of their respective owners.

# **Contents**

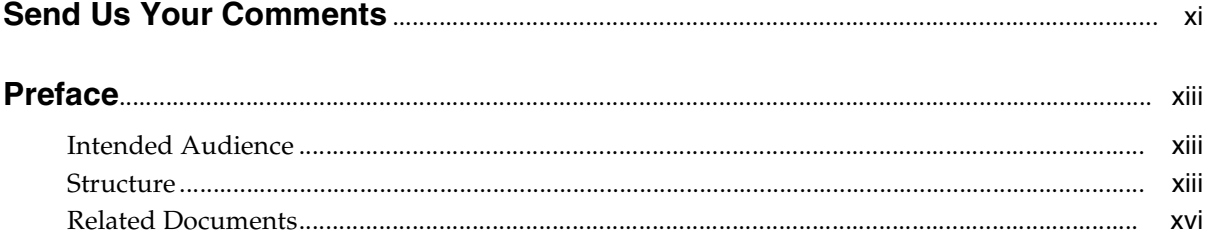

## **[1 Why Migrate?](#page-16-0)**

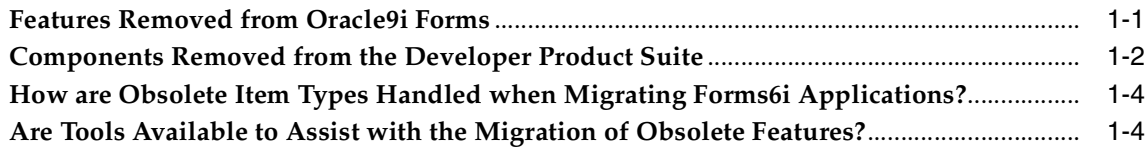

## **[2 Using the Oracle9i Forms Migration Assistant](#page-20-0)**

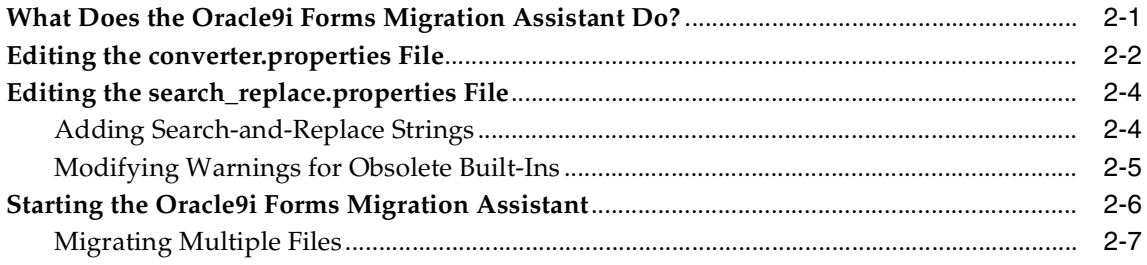

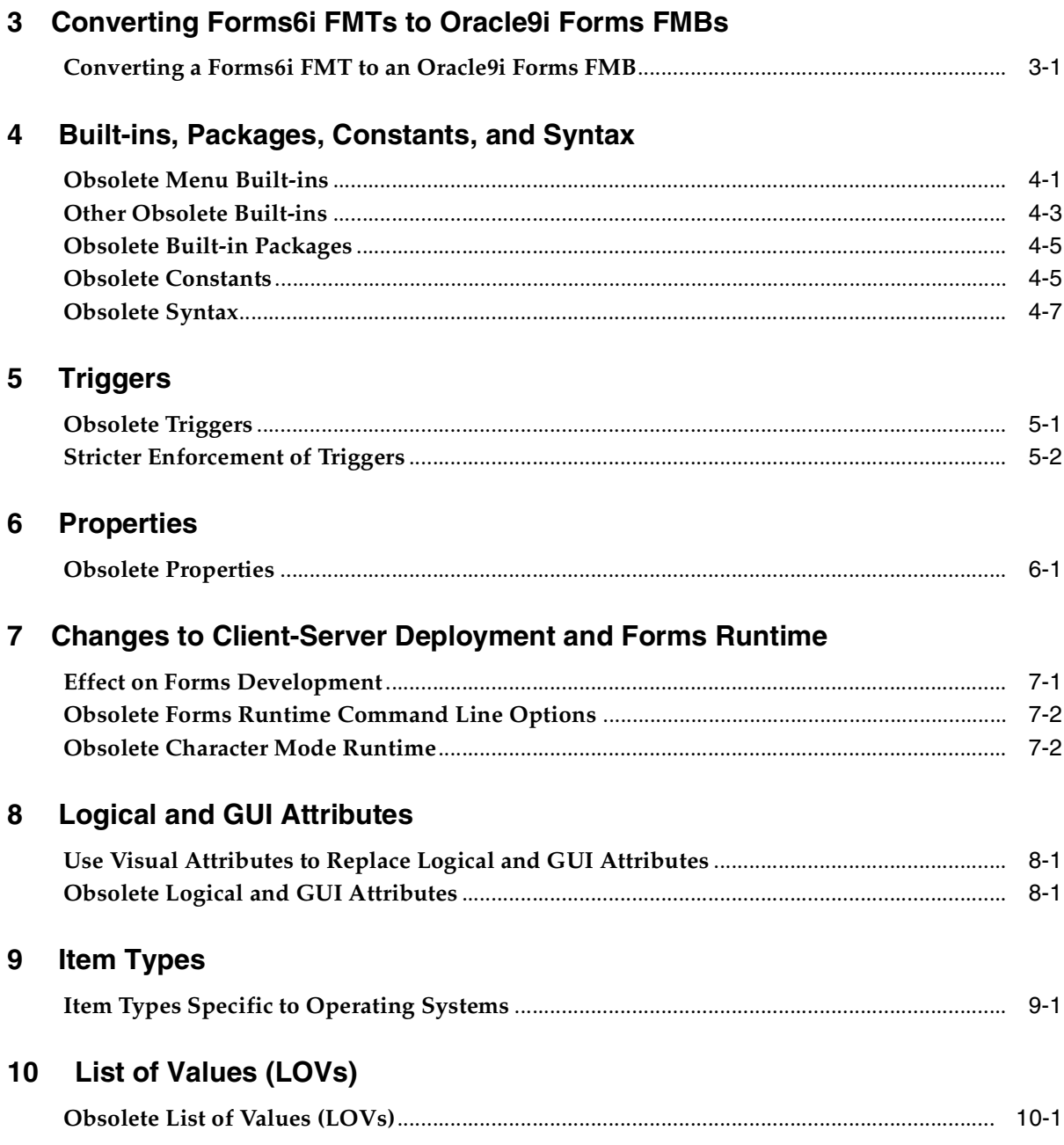

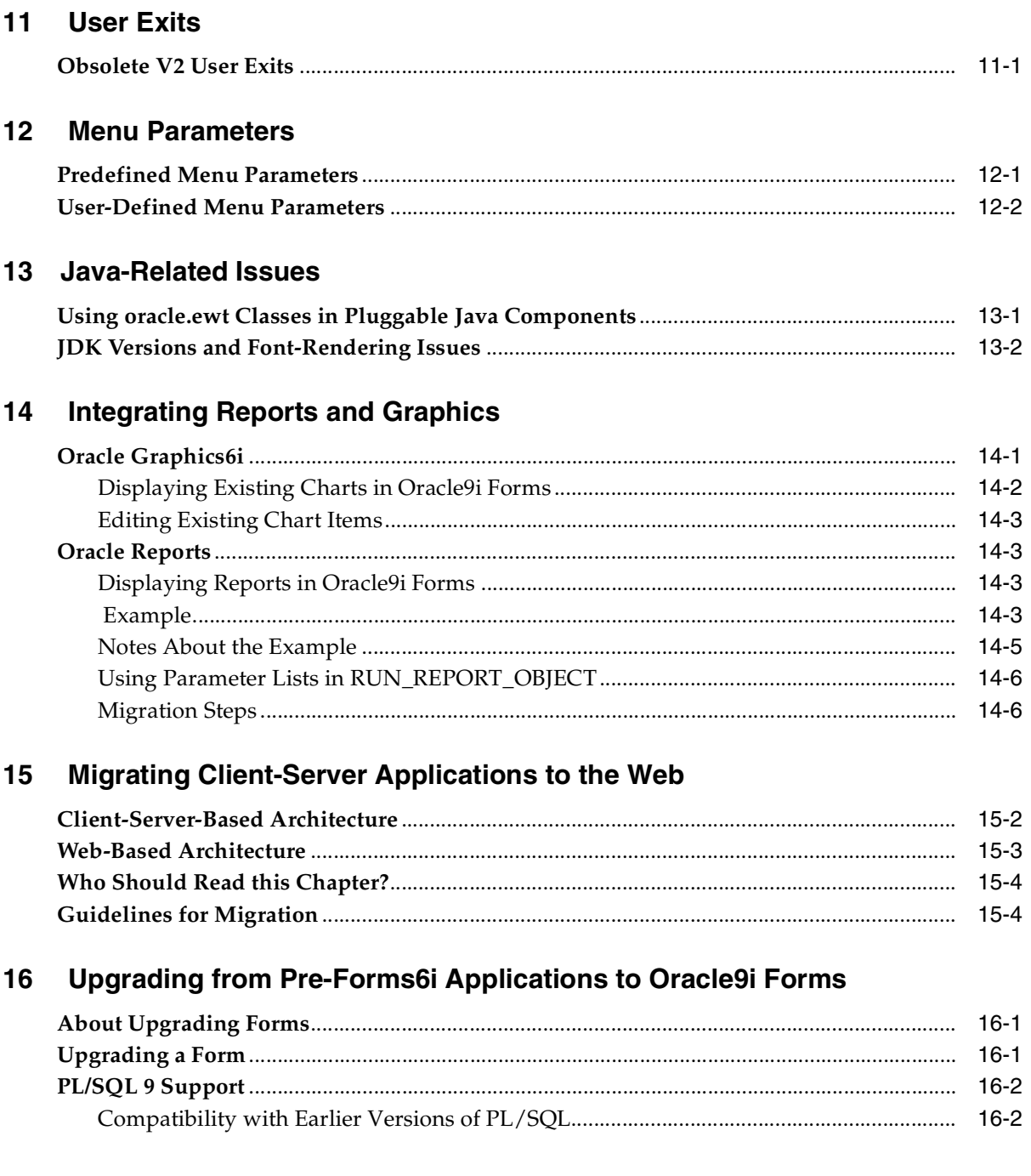

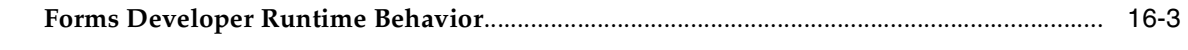

## Index

## <span id="page-7-0"></span>**List of Figures**

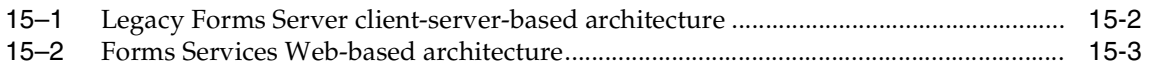

## <span id="page-8-0"></span>**List of Tables**

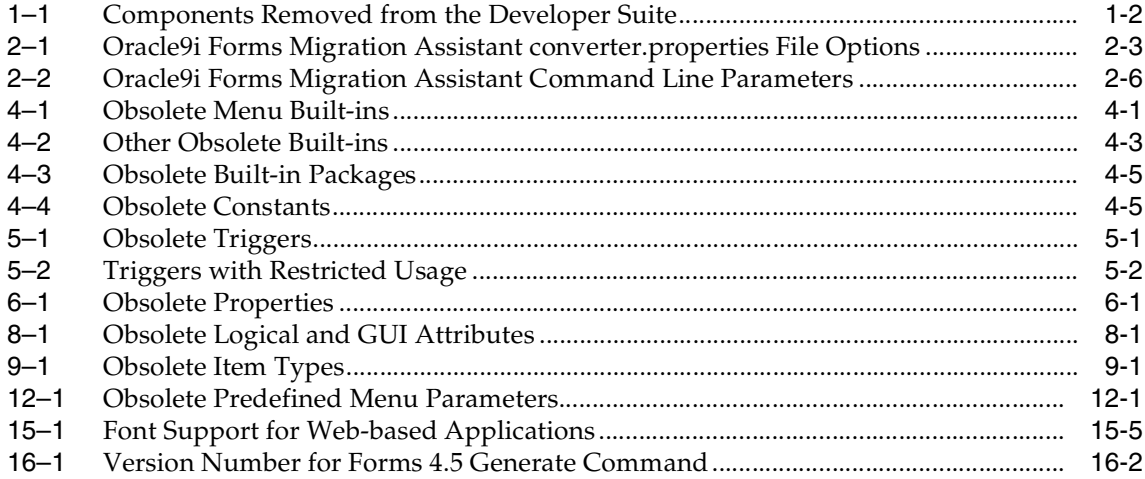

# **Send Us Your Comments**

#### <span id="page-10-0"></span>**Oracle9***i* **Forms Developer and Forms Services: Migrating Forms Applications from Forms6***i***, Release 9.0.2 for Windows and UNIX**

#### **Part No. A92183-01**

Oracle Corporation welcomes your comments and suggestions on the quality and usefulness of this document. Your input is an important part of the information used for revision.

- Did you find any errors?
- Is the information clearly presented?
- Do you need more information? If so, where?
- Are the examples correct? Do you need more examples?
- What features did you like most?

If you find any errors or have any other suggestions for improvement, please indicate the document title and part number, and the chapter, section, and page number (if available). You can send comments to us in the following ways:

- Electronic mail: oddoc\_us@oracle.com
- Postal service:

Oracle Corporation Oracle9i Forms Developer and Forms Services Documentation 200 Oracle Parkway, 2op1224 Redwood Shores, CA 94065 USA

If you would like a reply, please give your name, address, telephone number, and (optionally) electronic mail address.

If you have problems with the software, please contact your local Oracle Support Services.

# **Preface**

<span id="page-12-0"></span>This manual describes:

- Features and functionality that have been removed from Oracle9*i* Forms Developer and Forms Services
- Information about migration events that automatically occur when you open or deploy a Forms6*i* application in Oracle9*i* Forms.
- Information about the Oracle9*i* Forms Migration Assistant, a tool to help you convert your applications.
- Information about steps that developers, system administrators, and DBAs need to take to migrate Forms applications from Forms6*i* to Oracle9*i* Forms.

## **Intended Audience**

This manual is intended for developers, system administrators, and DBAs who develop and deploy Oracle9*i* Forms applications.

## **Structure**

This manual contains the following chapters:

#### **[Chapter 1, "Why Migrate?"](#page-16-0)**

This chapter explains why Oracle9*i* Forms is desupporting a number of features and replacing them with new functionality. It also lists the Forms6*i* features and the Developer suite components that have been removed for the 9*i* release.

#### **[Chapter 2, "Using the Oracle9i Forms Migration Assistant"](#page-20-0)**

This chapter describes the Oracle9*i* Forms Migration Assistant, a tool that will help you migrate Forms applications from Forms6*i* to Oracle9*i* Forms. This tool will help you detect and migrate obsolete features.

#### **[Chapter 3, "Converting Forms6i FMTs to Oracle9i Forms FMBs](#page-28-0)"**

This chapter describes how to convert Forms6*i* FMTs and MMTs to Oracle9*i* Forms FMBs and MMBs.

#### **[Chapter 4, "Built-ins, Packages, Constants, and Syntax"](#page-30-0)**

This chapter describes the PL/SQL built-ins, packages, constants, and syntax that have been removed for the 9*i* release and information that will help you replace the obsolete functionality.

#### **[Chapter 5, "Triggers"](#page-38-0)**

This chapter describes the triggers that have been removed for the 9*i* release and information that will help you replace the obsolete functionality.

#### **[Chapter 6, "Properties"](#page-40-0)**

This chapter describes the properties that have been removed for the 9*i* release and information that will help you replace the obsolete functionality.

#### **[Chapter 7, "Changes to Client-Server Deployment and Forms Runtime](#page-44-0)"**

This chapter describes the runtime changes for the 9*i* release and information that will help you replace the obsolete functionality.

#### **[Chapter 8, "Logical and GUI Attributes"](#page-46-0)**

This chapter describes the logical and GUI attributes that have been removed for the 9*i* release and information that will help you replace the obsolete functionality.

#### **[Chapter 9, "Item Types"](#page-50-0)**

This chapter describes the items that have been removed for the 9*i* release and information that will help you replace the obsolete functionality.

#### **[Chapter 10, "List of Values \(LOVs\)"](#page-52-0)**

This chapter describes the LOVs that have been removed for the 9*i* release and information that will help you replace the obsolete functionality.

#### **[Chapter 11, "User Exits"](#page-54-0)**

This chapter describes the user exits that have been removed for the 9*i* release and information that will help you replace the obsolete functionality.

#### **[Chapter 12, "Menu Parameters"](#page-56-0)**

This chapter describes the menu parameters that have been removed for the 9*i* release and information that will help you replace the obsolete functionality.

#### **[Chapter 13, "Java-Related Issues"](#page-58-0)**

This chapter describes migration steps to take if your Forms applications use Java-related components.

#### **[Chapter 14, "Integrating Reports and Graphics"](#page-60-0)**

This chapter describes changes that you need to make to Forms applications in order to integrate existing Graphics6*i* and Reports applications.

#### **[Chapter 15, "Migrating Client-Server Applications to the Web"](#page-68-0)**

If you deployed Forms applications in a client-server environment in the past, use the information in this chapter to understand the changes you need to make in order to deploy your Forms applications on the Web. Additional information is available in the manual *Oracle9i*AS Forms Services Deployment Guide *(Part No. A92175-01)*.

#### **[Chapter 16, "Upgrading from Pre-Forms6i Applications to Oracle9i Forms](#page-74-0)"**

This chapter contains hints to help you convert pre-Forms 6*i* applications to Forms6*i*. After converting applications to Forms6*i*, you can migrate to Oracle9*i*  Forms.

## <span id="page-15-0"></span>**Related Documents**

For more information, see the following manuals and online help:

- *Oracle9i Forms Developer and Forms Services: Release Notes for Windows (Part No. A92176-01)*
- *Oracle9i Forms Developer and Forms Services: Release Notes for Solaris (Part No. A92187-01)*
- *Oracle9iAS Forms Services Deployment Guide (Part No. A92175-01)*
- Forms Developer Online Help, available from the Help menu in Forms Developer.

In addition, you will find white papers and other resources at http://otn.oracle.com.

**1**

# **Why Migrate?**

<span id="page-16-0"></span>Oracle9*i* Forms Developer and Forms Services have been upgraded to simplify the development and deployment of Forms applications on the Web. A number of new features have been added. In restructuring the Oracle9*i* Forms product, some legacy features have been dropped or scaled back. The future of Forms includes improving the Java-based Web user interface and extending product "openness" by allowing Java integration on all three tiers.

For customers who do not want to migrate, Oracle Forms6*i* still contains the features that have been removed in the Oracle9*i* Forms release. Forms6*i* will be supported until 2006, with extended support available as an option until 2008.

## **Features Removed from Oracle9***i* **Forms**

The following have been dropped from Oracle9*i* Forms:

- Client-server runtime
- Character mode runtime
- Various runform command line options
- Character mode properties and logical attributes
- Item types that are operating-system specific
- Various built-ins
- Various properties
- <span id="page-17-0"></span>■ Various menu features including:
	- Character mode menu properties
	- Obsolete types from the Menu-Items command type property
	- Menu parameters
	- Menu built-ins
	- Full screen menu style
	- Bar (Lotus) menu style
- Forms version 2 style triggers and list of values (LOVs)
- Graphics Chart Wizard

In addition, rules enforcing trigger usage have become more strict.

## **Components Removed from the Developer Product Suite**

The following components have been removed.

| <b>Obsolete Component</b> | <b>Migration Notes</b>                                                                                                    |
|---------------------------|----------------------------------------------------------------------------------------------------|
| Oracle Graphics           | If your applications use the Graphics Web Cartridge or Oracle<br>Graphics Runtime, you should remain on Forms6i.                                                                                                    |
|                           | You can upgrade and deploy existing Forms applications that<br>contain embedded Oracle Graphics using the RUN_PRODUCT<br>call, or by displaying them as chart objects. To do this, you<br>must install Oracle Graphics6i on the same machine as Oracle9i<br>Forms Services, but in a separate ORACLE_HOME. |

*Table 1–1 Components Removed from the Developer Suite*

| <b>Obsolete Component</b>                                 | <b>Migration Notes</b>                                                                                                    |  |
|-----------------------------------------------------------|----------------------------------------------------------------------------------------------------|--|
| Oracle Forms Listener and<br>Load Balancing<br>Components | Use the Forms Listener Servlet to manage Forms sessions on<br>the Web. The Forms Listener Servlet provides:                                                                                                    |  |
|                                                           | Improved security because all traffic is directed through<br>standard Web server HTTP or HTTPS ports, with no extra<br>ports open through the firewall.                                                                      |  |
|                                                           | Use of non-proprietary load balancing utilities.                                                                                                    |  |
|                                                           | Broader firewall and proxy support.<br>п                                                                                                    |  |
|                                                           | Less administration because the listener and load<br>balancing processes do not need to be managed.                                                                                                    |  |
|                                                           | Simplified HTTPS support because a separate Web server<br>SSL certificate for the Forms listener is not required.                                                                                                    |  |
|                                                           | HTTPS support for Internet Explorer 5.x with native JVM.                                                                                                    |  |
| Oracle Forms Server<br>Cartridge and CGI                  | Use the Forms Servlet. The functionality available with the<br>Oracle Forms Server cartridge and CGI was incorporated into<br>the Forms Servlet, which was first available in Oracle Forms<br>Release 6 <i>i</i> patchset 2. |  |
| Oracle Procedure Builder                                  | Use the facilities for editing and debugging local and<br>server-side PL/SQL code in Oracle9i Forms Developer, which<br>has been considerably improved for this release.                                                     |  |
| Oracle Project Builder                                    | No migration path or replacement functionality at this time.<br>However, a future release of Forms Developer will be<br>project-based rather than module-based, thus providing<br>equivalent functionality.                  |  |
| Oracle Translation Builder                                | Use TranslationHub to translate resource strings in Forms<br>modules in order to deploy the modules in multiple languages.                                                                                                   |  |
| Oracle Query<br>Builder/Schema Builder                    | No migration path or replacement functionality.                                                                                                    |  |
| Oracle Terminal                                           | The resource files used by Web-deployed forms are text based<br>and can be edited using a conventional text editor. As a result,<br>Oracle Terminal is no longer required for the product.                                   |  |
| Open Client Adapters<br>(OCA)                             | In order to provide platform-independent access to a wider<br>range of non-Oracle data sources, use the Oracle Transparent<br>Gateway and Generic Connectivity solutions in place of OCA.                                    |  |
| Tuxedo Integration                                        | No migration path or replacement functionality.                                                                                                    |  |

*Table 1–1 Components Removed from the Developer Suite*

| <b>Obsolete Component</b>                       | <b>Migration Notes</b>                                                                                                    |
|-------------------------------------------------|----------------------------------------------------------------------------------------------------|
| Performance Event<br>Collection Services (PECS) | No migration path. Use Forms Trace and Oracle Trace, which<br>are documented in the book Oracle9iAS Forms Services<br>Deployment Guide (Part No. A92175-01). |

<span id="page-19-0"></span>*Table 1–1 Components Removed from the Developer Suite*

## **How are Obsolete Item Types Handled when Migrating Forms6***i* **Applications?**

When you open a Forms application, obsolete item types are listed at the end of the item-type poplist in the Property Palette. The property values for obsolete items are indicated as obsolete. For example, the property value for VBX would be "VBX Control (Obsolete)".

**Note:** If you are migrating from older releases of Forms to Oracle9*i* Forms, you must first migrate your applications to Forms6*i*, and then migrate them to Oracle9*i* Forms. Se[e Chapter 16, "Upgrading](#page-74-0)  [from Pre-Forms6i Applications to Oracle9i Forms](#page-74-0)" for more information.

> You can use the Oracle9*i* Forms Migration Assistant, described i[n Chapter 2, "Using](#page-20-0)  [the Oracle9i Forms Migration Assistant"](#page-20-0), to resolve many migration issues.

## **Are Tools Available to Assist with the Migration of Obsolete Features?**

The Oracle9*i* Forms Migration Assistant is provided with Oracle9*i* Forms to help you migrate your Forms6*i* applications. Se[e Chapter 2, "Using the Oracle9i Forms](#page-20-0)  [Migration Assistant"](#page-20-0) for details.

# **2**

# <span id="page-20-0"></span>**Using the Oracle9***i* **Forms Migration Assistant**

Oracle9*i* Forms provides a tool that updates obsolete usage in your PL/SQL code in order to migrate your Forms6*i* applications to Oracle9*i* Forms. The tool issues warnings when it cannot make the required changes automatically.

This chapter contains the following sections:

- "What Does the Oracle9i Forms Migration Assistant Do?"
- ["Editing the converter.properties File"](#page-21-0)
- ["Editing the search\\_replace.properties File"](#page-23-0)
- ["Starting the Oracle9i Forms Migration Assistant"](#page-25-0)

Go to http://otn.oracle.com for the latest version of the tool.

## **What Does the Oracle9***i* **Forms Migration Assistant Do?**

The Oracle9*i* Forms Migration Assistant does the following for all Forms module types (including object libraries and PL/SQL libraries):

- Updates PL/SQL code where possible, for example:
	- Updates RUN\_PRODUCT to the RUN\_REPORT\_OBJECT built-in when used to call Reports.
	- Updates CHANGE\_ALERT\_MESSAGE to the SET\_ALERT\_PROPERTY built-in.
- <span id="page-21-0"></span>■ Provides a list of obsolete code usage, including code that the tool cannot change when there is not a straight-forward equivalent for migration, for example:
	- Provides warnings when specific obsolete built-ins are used at runtime, such as DISABLE\_ITEM, ENABLE\_ITEM, and ITEM\_ENABLED.

**Note:** The Oracle9*i* Forms Migration Assistant replaces built-ins and issues warnings about built-ins that exist within code comments.

- Provides warnings when obsolete functionality is encountered, such as when obsolete item types are included in the code.
- Provides warnings about triggers defined at incorrect levels.

You run the Oracle9*i* Forms Migration Assistant in batch mode. You can re-enter the utility as needed to run the migration process on a Forms application more than once.

By editing the converter.properties file, you can set options before you start the batch migration. By editing the search\_replace.properties file you can specify the strings that the Oracle9*i* Forms Migration Assistant will search for and replace, and edit the warnings that are issued when an obsolete built-ins is encountered.

The tool creates a log file so that you can navigate to problem areas in the application and make modifications manually.

## **Editing the converter.properties File**

To change migration options, edit the converter.properties file in a text editor.

<span id="page-22-0"></span>You can set the following migration options:

| <b>Option</b>                                                | <b>Description</b>                                                                                                    |
|--------------------------------------------------------------|----------------------------------------------------------------------------------------------------|
| Log File Name<br>(default.logfilename)                       | Specifies the file name and location for log information.                                                                                                    |
| Reports Queue Table<br>Installed<br>(default.usequeuetables) | When using web-based reports or ORARPP (Oracle Reports<br>Remote Printing), these queue tables can be used to monitor<br>queued and processed reports. When used with the Oracle9i<br>Forms Migration Assistant, the queue table provides detailed<br>error messages when installed in the application schema. (For<br>example, if a report cannot run due to uncompiled PL/SQL,<br>you can use the queue table to query for full error messages.)<br>The resulting report is automatically printed. See the Reports<br>Services documentation for more information about the<br>Reports Queue Table. |
| Reports Servlet Directory<br>(default.servletdir)            | Specifies the name that has been defined for the virtual path<br>used for the Reports Servlet, which is used for running reports<br>on the web. This setting is required when converting Run_<br>Product calls to Run_Report_Object.                                                                                                    |
| Reports Servlet Name<br>(default.servletname)                | Specifies the name for the Reports Servlet used for running<br>reports on the web. This setting is required when converting<br>Run_Product calls to Run_Report_Object.                                                                                                    |
| Reports Server Host<br>(default.reports_<br>servername)      | The name or IP address of the machine running the Reports<br>Server. This setting is required when converting Run_Product<br>calls to Run_Report_Object.                                                                                                    |
| <b>User Name</b><br>(default.connectusername)                | The username to connect to the database.                                                                                                    |
| Password<br>(default.connectpassword)                        | The password to connect to the database.                                                                                                    |
| Database<br>(default.connectdb)                              | The database name.                                                                                                    |
| Connect to Database<br>(default.connecttodb)                 | If true, database connection is established. If false, then<br>database connection is not established.                                                                                                    |
| Compile After Conversion<br>(default.generateruntime)        | If true, the module is compiled after conversion (for example,<br>an .fmx, .mmx, or .plx is generated).                                                                                                    |
| <b>DESTYPE</b><br>(default.destype)                          | The type of destination device that will receive the report<br>output. See the Reports Developer Reference for details.                                                                                                    |

*Table 2–1 Oracle9i Forms Migration Assistant converter.properties File Options*

| <b>Option</b>                                                               | <b>Description</b>                                                                                                    |
|-----------------------------------------------------------------------------|----------------------------------------------------------------------------------------------------|
| <b>DESFORMAT</b><br>(default.desformat)                                     | The printer driver to be used when DESTYPE is FILE. See the<br>Reports Developer Reference for details.                                                        |
| <b>DESNAME</b><br>(default.desname)                                         | The name of the file, printer, e-mail ID, or distribution list to<br>which the report output will be sent. See the Reports Developer<br>Reference for details. |
| Oracle Reports Remote<br>Printing (default.use_<br>orarrp)                  | ORARPP is a utility available on OTN for printing report<br>output created by the Reports Server. See the Reports Developer<br>Reference for details.          |
| <b>ORARPP Virtual Directory</b><br>(default.orarrp_virtual_<br>directory)   | Web Server virtual directory mapped to the directory defined<br>in Orarrp Physical Directory.                                                                  |
| <b>ORARPP</b> Physical<br>Directory (default.orarrp_<br>physical_directory) | Web Server physical directory where Reports output files are<br>created.                                                                                       |
| Reports Server Host<br>(default.reportshost)                                | The name or IP address of the machine running the Reports<br>Server. This setting is required when converting Run_Product<br>calls to Run_Report_Object.       |

<span id="page-23-0"></span>*Table 2–1 Oracle9i Forms Migration Assistant converter.properties File Options*

## **Editing the search\_replace.properties File**

The search\_replace.properties file contains the strings that the Oracle9*i* Forms Migration Assistant will search for and replace. It also contains a list of obsolete built-ins that will generate warnings.

## **Adding Search-and-Replace Strings**

You can edit this file to add your own search-and-replace strings, as follows:

- **1.** Open the search\_replace.properties file in a text editor.
- **2.** Go to the end of the list of search-and replace strings.
- **3.** Add a string to search for and replace using the following syntax:

SearchString|ReplaceString

**4.** Save the search\_replace.properties file.

**Note:** Do not delete the last two commands in the search\_replace.properties file. See the release notes for more information.

### <span id="page-24-0"></span>**Modifying Warnings for Obsolete Built-Ins**

The warnings for built-ins have the following syntax:

```
<class>.Message=<WarningMessage>
<class>.Warning1=<BuiltIn1>
<class>.Warning2=<BuiltIn2>
<class>.Warning3=<BuiltIn3>
etc.
```
For example, for the class obsoleteMenuParam, the warnings are coded as follows:

```
obsoleteMenuParam.Message=Menu Parameters are no longer supported, the parameter 
and usage of %s should be replaced using a Forms parameter or global variable.
obsoleteMenuParam.Warning1=MENU_PARAMETER
obsoleteMenuParam.Warning2=QUERY_PARAMETER
obsoleteMenuParam.Warning3=TERMINATE
```
<class> is a group of built-ins that have a common warning. <WarningMessage> can contain one variable string (%s).

When the Oracle9*i* Forms Migration Assistant finds a built-in for which a warning should be issued, it logs the warning and replaces the variable string (%s) with the built-in name.

Classes that have already been created in the search\_replace.properties file are:

- obsoleteItemTypeBuiltin
- obsoleteBuiltin
- obsoleteMenuParam
- obsoleteItemTypeConstantProp
- obsoleteConstantProp
- obsoleteConstant
- obsoleteHardCodedUserExit
- obsoleteComplexBuiltin
- obsoleteCallBuiltin

You can add more built-in warnings to an existing class, or create new classes and warnings:

**1.** Open the search\_replace.properties file in a text editor.

- <span id="page-25-0"></span>**2.** Go to the end of the list of warning messages.
- **3.** Add a warning to an existing class or create new classes and warnings using the syntax described above.
- **4.** Save the search\_replace.properties file.

**Note:** Do not delete the last two commands in the search\_replace.properties file. See the release notes for more information.

## **Starting the Oracle9***i* **Forms Migration Assistant**

It is recommended that you first migrate common modules that other modules depend on.

**Note:** For Solaris, an xterm display is required to run the Oracle9*i* Forms Migration Assistant.

**Note:** The forms90\rp2rro.pll file should be in the FORMS90\_PATH in order to convert Run\_ Product to Run\_Report\_Object.

To start the Oracle9*i* Forms Migration Assistant on Windows, type

ifplsqlconv90 module=<modulename> userid=<userid> log=<log>

To start the Oracle9*i* Forms Migration Assistant on Solaris, type

f90plsqlconv module=<modulename> userid=<userid> log=<log>

| <b>Parameter</b>      | <b>Description</b>                                                                                                    |
|-----------------------|----------------------------------------------------------------------------------------------------|
| modulename (required) | Specifies the module to migrate. The modulename parameter<br>can take only one value. See Migrating Multiple Files if you<br>want to migrate more than one file at a time.                                                                                                    |
| userid (optional)     | Specifies a database connect string (for example,<br>scott/tiger@db). If not specified, default values from the<br>converter.properties file are used. If the syntax of the userid is<br>incorrect, database connection information is taken from the<br>converter.properties file. |
| log (optional)        | Specifies the log file to which the migration results are written.<br>If not specified, the default values from the<br>converter.properties file are used.                                                                                                    |

*Table 2–2 Oracle9i Forms Migration Assistant Command Line Parameters*

<span id="page-26-0"></span>Information about the progress of the migration process is displayed on the screen. It is also saved to the log file that you specify in the converter.properties file. (To change migration options, se[e Editing the converter.properties Fil](#page-21-0)e.)

Check the log file for information about required migration steps that the tool did not modify. Manually make these changes to your application.

#### **Migrating Multiple Files**

On Windows NT, create a batch file (for example upgrade.bat) that contains the following:

for %%file in (%1) do call ifplsqlconv90 module=%%file

Then run the batch file as follows:

```
upgrade *.fmb
```
#### or

upgrade *foo*\*.mmb

On Solaris, create a shell script (for example upgrade.sh) that contains the following:

```
for file in $*
do
    f90plsqlconv.sh module=$file
done
```
Then run the shell script as follows:

upgrade.sh \*.fmb

#### or

upgrade.sh *foo*\*.mmb

**3**

# <span id="page-28-0"></span>**Converting Forms6***i* **FMTs to Oracle9***i* **Forms FMBs**

Because some properties are obsolete in Oracle9*i* Forms, you cannot directly convert Forms6*i* FMTs and MMTs to Oracle9*i* Forms FMBs and MMBs using Oracle9*i* Forms Developer.

## **Converting a Forms6***i* **FMT to an Oracle9***i* **Forms FMB**

To convert a Forms6*i* FMT or MMT to an Oracle9*i* Forms FMB or MMB, do the following:

- **1.** Use the Forms6*i* Builder or Compiler to convert the Forms6*i* FMT or MMT to a Forms6*i* FMB or MMB.
- **2.** Then, use Oracle9*i* Forms Developer to convert the Forms6*i* FMB or MMB to an Oracle9*i* Forms FMB or MMB.

# <span id="page-30-0"></span>**Built-ins, Packages, Constants, and Syntax**

In order to streamline the tools available and simplify the development process for building Forms applications for the Web, built-ins, constants, packages, and some syntax that are not applicable to Web deployment have been removed.

## **Obsolete Menu Built-ins**

Menus associated with full-screen display and character mode have been removed. Code that contains these built-ins will not compile and should be recoded, although exceptions are mentioned in the following table. Built-ins that are equivalent to obsolete built-ins are also noted in the table.

| <b>Obsolete Menu Built-in</b> | <b>Migration Notes</b>                                                                                                    |
|-------------------------------|----------------------------------------------------------------------------------------------------|
| Application Menu              | No migration path or replacement functionality.                                                                                      |
| Application_Parameter         | No migration path or replacement functionality. See<br>Chapter 12, "Menu Parameters".                                                |
| Background Menu <n></n>       | No migration path or replacement functionality.                                                                                      |
| Debug_Mode                    | No migration path or replacement functionality. Code<br>containing this built-in will compile but will not provide<br>functionality. |
| Disable_Item                  | Use SET_MENU_ITEM_PROPERTY().                                                                                                    |
| Enable Item                   | Use SET_MENU_ITEM_PROPERTY().                                                                                                    |
| Exit Menu                     | No migration path or replacement functionality.                                                                                      |
| Hide_Menu                     | No migration path or replacement functionality.                                                                                      |

*Table 4–1 Obsolete Menu Built-ins*

| <b>Obsolete Menu Built-in</b> | <b>Migration Notes</b>                                                                                                    |
|-------------------------------|----------------------------------------------------------------------------------------------------|
| Item_Enabled                  | Use GET_MENU_ITEM_PROPERTY( <name>,<br/>ENABLED). Item_Enabled will work in Oracle9i Forms,<br/>but will be removed in a future release.</name> |
| Main_Menu                     | No migration path or replacement functionality.                                                                                                 |
| Menu_Clear_Field              | Use CLEAR_ITEM.                                                                                                    |
| Menu_Failure                  | Use FORM_FAILURE flag.                                                                                                    |
| Menu_Help                     | No migration path or replacement functionality.                                                                                                 |
| Menu_Message                  | Use MESSAGE.                                                                                                    |
| Menu_Next_Field               | Use NEXT_ITEM.                                                                                                    |
| Menu_Parameter                | No migration path or replacement functionality. See<br>Chapter 12, "Menu Parameters".                                                           |
| Menu Previous Field           | Use PREVIOUS_ITEM.                                                                                                    |
| Menu_Redisplay                | No migration path or replacement functionality.                                                                                                 |
| Menu_Show_Keys                | Use SHOW_KEYS. The upgrade process will make this<br>change automatically.                                                                      |
| Menu_Success                  | Use FORM_SUCCESS flag.                                                                                                    |
| New_Application               | No migration path or replacement functionality.                                                                                                 |
| New_User                      | Use LOGOUT and LOGON.                                                                                                    |
| Next_Menu_Item                | No migration path or replacement functionality.                                                                                                 |
| OS_Command                    | Use HOST.                                                                                                    |
| OS_Command1                   | Use HOST.                                                                                                    |
| Previous_Menu                 | No migration path or replacement functionality.                                                                                                 |
| Previous Menu Item            | No migration path or replacement functionality.                                                                                                 |
| Query_Parameter               | No migration path or replacement functionality. See<br>Chapter 12, "Menu Parameters".                                                           |
| Set_Input_Focus               | No migration path or replacement functionality.                                                                                                 |
| Show_Background_Menu          | No migration path or replacement functionality.                                                                                                 |
| Show_Menu                     | No migration path or replacement functionality.                                                                                                 |

*Table 4–1 Obsolete Menu Built-ins*

| <b>Obsolete Menu Built-in</b> | <b>Migration Notes</b>                                                                |
|-------------------------------|---------------------------------------------------------------------------------------|
| Terminate                     | No migration path or replacement functionality. See<br>Chapter 12, "Menu Parameters". |
| Where_Display                 | No migration path or replacement functionality.                                       |

<span id="page-32-0"></span>*Table 4–1 Obsolete Menu Built-ins*

## **Other Obsolete Built-ins**

The following built-ins have been removed. Code that contains these built-ins will not compile and should be recoded, although exceptions are mentioned in the following table. Built-ins that are equivalent to the obsolete built-ins are also noted in the table.

| <b>Obsolete Built-in</b>          | <b>Migration Notes</b>                                                                              |
|-----------------------------------|----------------------------------------------------------------------------------------------------|
| BLOCK_MENU                        | No migration path or replacement<br>functionality.                                                  |
| BREAK                             | Migrate to Debug.suspend.                                                                           |
| CALL                              | Use CALL_FORM.                                                                                      |
| CHANGE_ALERT_MESSAGE              | Use SET_ALERT_PROPERTY(,<br>ALERT_MESSAGE_TEXT,);                                                   |
| DISPATCH_EVENT                    | Applied only to OLE and OCX items.<br>Therefore, no migration path or replacement<br>functionality. |
| (FORMS_OLE.) ACTIVATE_SERVER      | No migration path or replacement                                                                    |
| (FORMS_OLE.)CLOSE_SERVER          | functionality.                                                                                      |
| (FORMS_OLE.)EXEC_VERB             |                                                                                                    |
| (FORMS_OLE.)FIND_OLE_VERB         |                                                                                                    |
| (FORMS_OLE.)GET_INTERFACE_POINTER |                                                                                                    |
| (FORMS_OLE.)GET_VERB_COUNT        |                                                                                                    |
| (FORMS_OLE.)GET_VERB_NAME         |                                                                                                    |
| (FORMS_OLE.)INITIALIZE_CONTAINER  |                                                                                                    |
| (FORMS_OLE.)SERVER_ACTIVE         |                                                                                                    |
|                                   |                                                                                                    |

*Table 4–2 Other Obsolete Built-ins*

| <b>Obsolete Built-in</b> | <b>Migration Notes</b>                                                                                                    |
|--------------------------|----------------------------------------------------------------------------------------------------|
| <b>MACRO</b>             | No migration path or replacement<br>functionality.                                                                                                    |
| <b>OHOST</b>             | Use HOST.                                                                                                    |
| PLAY_SOUND               | No migration path or replacement<br>functionality.                                                                                                    |
| READ_SOUND_FILE          | No migration path or replacement<br>functionality.                                                                                                    |
| ROLLBACK FORM            | CLEAR_FORM(NO_COMMIT,FULL_<br>ROLLBACK)                                                                                                    |
| ROLLBACK NR              | CLEAR_FORM(NO_COMMIT,FULL_<br>ROLLBACK)                                                                                                    |
| ROLLBACK RL              | CLEAR_FORM(NO_COMMIT,FULL_<br>ROLLBACK)                                                                                                    |
| ROLLBACK_SV              | CLEAR_FORM(NO_COMMIT,FULL_<br>ROLLBACK)                                                                                                    |
| RUN_PRODUCT              | Valid only for integration with Oracle<br>Graphics. Use RUN_REPORT_OBJECT for<br>integration with Forms. For all other uses,<br>code will compile but will generate run-time<br>errors. |
| <b>VBX.FIRE EVENT</b>    | No migration path or replacement                                                                                                    |
| VBX.GET_PROPERTY         | functionality.                                                                                                    |
| VBX.GET_VALUE_PROPERTY   |                                                                                                    |
| <b>VBX.INVOKE_METHOD</b> |                                                                                                    |
| VBX.SET_PROPERTY         |                                                                                                    |
| VBX.SET_VALUE_PROPERTY   |                                                                                                    |
| WRITE_SOUND_FILE         | No migration path or replacement<br>functionality.                                                                                                    |

*Table 4–2 Other Obsolete Built-ins*

## <span id="page-34-0"></span>**Obsolete Built-in Packages**

The following built-in packages have been removed. Code that contains these packages will not compile and should be recoded, although exceptions are mentioned in the following table. Packages that are equivalent to the obsolete packages are also noted in the table.

| <b>Obsolete Package</b> | <b>Migration Notes</b>                                                                                                    |
|-------------------------|----------------------------------------------------------------------------------------------------|
| <b>DEBUG</b>            | No migration path or replacement functionality because there<br>is a new debugger. Debug.Attach and Debug.Suspend are still<br>supported.                    |
| <b>PECS</b>             | No migration path. Use Forms Trace and Oracle Trace, which<br>are documented in the book Oracle9iAS Forms Services<br>Deployment Guide (Part No. A92175-01). |

*Table 4–3 Obsolete Built-in Packages*

## **Obsolete Constants**

The following constants used in the GET\_ITEM\_PROPERTY and SET\_ITEM\_ PROPERTY built-ins have been removed. Code that contains these constants will not compile and should be recoded, although exceptions are mentioned in the following table.

ignored.

**Obsolete Constant Migration Notes** DATE\_FORMAT\_COMPATIBILITY mode Used by GET\_APPLICATION and SET\_ APPLICATION properties. This constant is

*Table 4–4 Obsolete Constants*

| <b>Obsolete Constant</b> | <b>Migration Notes</b>                             |
|--------------------------|----------------------------------------------------|
| <b>COMPRESSION OFF</b>   | No migration path or replacement<br>functionality. |
| COMPRESSION_ON           |                                                    |
| HIGHEST_SOUND_QUALITY    |                                                    |
| HIGH_SOUND_QUALITY       |                                                    |
| LOW_SOUND_QUALITY        |                                                    |
| LOWEST_SOUND_QUALITY     |                                                    |
| MEDIUM_SOUND_QUALITY     |                                                    |
| <b>MONOPHONIC</b>        |                                                    |
| ORIGINAL_QUALITY         |                                                    |
| ORIGINAL_SETTING         |                                                    |
| POPUPMENU_CUT_ITEM       | No migration path or replacement<br>functionality. |
| POPUPMENU_COPY_ITEM      |                                                    |
| POPUPMENU_DELOBJ_ITEM    |                                                    |
| POPUPMENU_INSOBJ_ITEM    |                                                    |
| POPUPMENU_LINKS_ITEM     |                                                    |
| POPUPMENU_OBJECT_ITEM    |                                                    |
| POPUPMENU_PASTE_ITEM     |                                                    |
| POPUPMENU_PASTESPEC_ITEM |                                                    |
| SHOW_FAST_FORWARD_BUTTON |                                                    |
| SHOW_PLAY_BUTTON         |                                                    |
| SHOW_POPUPMENU           |                                                    |
| SHOW_RECORD_BUTTON       | No migration path or replacement<br>functionality. |
| SHOW_REWIND_BUTTON       |                                                    |
| <b>SHOW_SLIDER</b>       |                                                    |
| SHOW_TIME_INDICATOR      |                                                    |
| SHOW_VOLUME_CONTROL      |                                                    |
| <b>STEREOPHONIC</b>      |                                                    |

*Table 4–4 Obsolete Constants*
## **Obsolete Syntax**

Using the ampersand (&) as a functional equivalent to NAME\_IN() is now obsolete.

Obsolete Syntax

# **Triggers**

In order to streamline the tools available and simplify the development process for building Forms applications for the Web, triggers that are not applicable to Web deployment have been removed. In addition, the functionality of some triggers is being more strictly enforced.

## **Obsolete Triggers**

| <b>Obsolete Triggers</b> | <b>Migration Notes</b>                                                                                                    |  |
|--------------------------|----------------------------------------------------------------------------------------------------|--|
| ON-DISPATCH-EVENT        | Applies only to OLE and OCX items. Therefore, no migration<br>path or replacement functionality.                                                                                                    |  |
| All V2-style triggers    | When you open FMBs that contain V2-style triggers, the<br>triggers are dropped and a warning message lists the names of<br>the dropped triggers. You should recode V2-style triggers into<br>PL/SQL in Forms 6i, before upgrading to 9i. |  |

*Table 5–1 Obsolete Triggers*

## **Stricter Enforcement of Triggers**

The use of the following triggers is more strictly enforced. These triggers will not execute if they are used incorrectly.

*Table 5–2 Triggers with Restricted Usage*

| Trigger                  | <b>Restricted Usage</b>                                                           |
|--------------------------|-----------------------------------------------------------------------------------|
| WHEN-CLEAR-BLOCK         | Allowed at the Block and Form level only.                                         |
| WHEN-CREATE-RECORD       | No longer allowed at the Item level.                                              |
| WHEN-DATABASE-RECORD     |                                                                                   |
| WHEN-NEW-RECORD-INSTANCE |                                                                                   |
| WHEN-REMOVE-RECORD       |                                                                                   |
| WHEN-NEW-FORM-INSTANCE   | Allowed at the Form level only. No longer<br>allowed at the Block and Item level. |

## **Properties**

<span id="page-40-0"></span>In order to streamline the tools available and simplify the development process for building Forms applications for the Web, properties that are not applicable to Web deployment have been removed.

#### **Obsolete Properties**

Many properties, including those associated with character mode and menus, have been removed. When you open a form that contains these properties, the properties are ignored and do not appear in Forms Developer. Except as noted, code that attempts to use these properties at runtime will fail.

| <b>Obsolete Property</b>            | <b>Applies</b><br>to        | <b>Migration Notes</b> |
|-------------------------------------|-----------------------------|------------------------|
| Character Mode Logical<br>Attribute | items,<br>canvases,<br>etc. |                        |

*Table 6–1 Obsolete Properties*

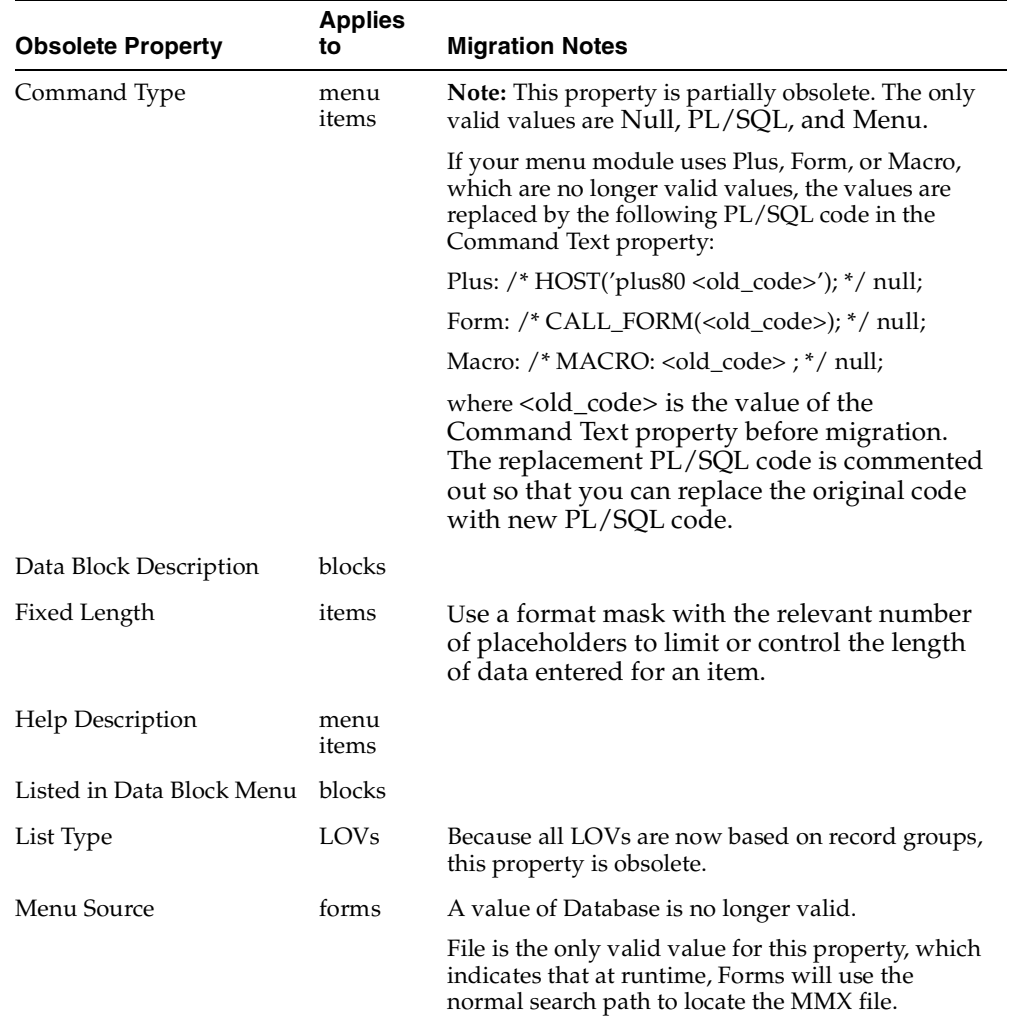

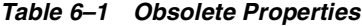

| <b>Obsolete Property</b>      | <b>Applies</b><br>to        | <b>Migration Notes</b>                                                                                                    |
|-------------------------------|-----------------------------|----------------------------------------------------------------------------------------------------|
| Runtime Compatibility<br>Mode | forms                       | Ignored at runtime. 5.0 behavior is always used.<br>(See the Forms Developer online help for a<br>description of runtime behavior.)                                                                                       |
|                               |                             | To allow WHEN-VALIDATE-ITEM to run for<br>NULL items, specify 4.5 for the DEFER<br>REQUIRED_ENFORCEMENT property.                                                                                                    |
|                               |                             | (If your Forms application used "4.5" as the<br>Runtime Compatibility Mode property setting, the<br>Oracle9i Forms Migration Assistant will<br>automatically set the Defer Required Enforcement<br>property to $"4.5"$ .) |
| Trigger Style                 | triggers                    | All triggers are now PL/SQL triggers.                                                                                                    |
| White on Black                | items,<br>canvases,<br>etc. |                                                                                                    |

*Table 6–1 Obsolete Properties*

**7**

## **Changes to Client-Server Deployment and Forms Runtime**

In order to streamline the tools available and simplify the development process for building Forms applications for the Web, client-server runtime is obsolete in Oracle9*i* Forms Developer and Forms Services, as it is not applicable to Web deployment.

If you currently deploy applications in a client-server environment and do not want to switch to Web-based deployment, you must remain on Forms6*i*. When you use Oracle9*i* Forms Developer, part of the migration process is to upgrade your Forms applications for Web-based deployment.

See [Chapter 15, "Migrating Client-Server Applications to the Web"](#page-68-0) for information about how client-server deployment differs from Web-based deployment.

#### **Effect on Forms Development**

The obsolescence of client-server deployment will have little to no effect on the development and debugging of Forms applications. You can still run your code in Forms Developer without having to deploy on the Web first. Use the run-on-Web facility, which renders a true WYSIWYG representation of a Web-deployed form.

The PL/SQL debugger has been improved to allow debugging in a three-tier environment.

### **Obsolete Forms Runtime Command Line Options**

The following command line options for Runform have been removed because they relate to obsolete features:

- OptimizeSQL
- OptimizeTP
- Keyin
- Keyout
- Output\_file
- **Interactive**
- Block\_menu
- **Statistics**

### **Obsolete Character Mode Runtime**

Character mode runtime, which was only available on UNIX and VMS platforms, is no longer available. All character mode support has been removed from Oracle9*i* Forms Developer and Forms Services. Se[e Chapter 6, "Properties](#page-40-0)" an[d Chapter 8,](#page-46-0)  ["Logical and GUI Attributes"](#page-46-0) for more information.

## **Logical and GUI Attributes**

<span id="page-46-0"></span>In order to streamline the tools available and simplify the development process for building Forms applications for the Web, logical and GUI attributes that are not applicable to Web deployment have been removed.

#### **Use Visual Attributes to Replace Logical and GUI Attributes**

For Web-deployed forms, you can use Visual Attributes in place of logical and GUI attributes to define the appearance of dynamic items.

#### **Obsolete Logical and GUI Attributes**

Replace any references to the following obsolete logical and GUI attributes in SET\_ ITEM\_PROPERTY, SET\_FIELD, or DISPLAY\_ITEM with an equivalent Visual Attribute.

| <b>Obsolete Attribute</b> | <b>Where Used and Migration Notes</b>          |
|---------------------------|------------------------------------------------|
| Alert                     | Alert text.                                    |
| AlertBackground           | Alert background.                              |
| AlertIcon                 | Icon in an alert window.                       |
| AlertMessage              | Message text in an alert window.               |
| Boilerplate               | Constant text.                                 |
| Bold                      | Bold for all items (including check<br>boxes). |

*Table 8–1 Obsolete Logical and GUI Attributes*

| <b>Obsolete Attribute</b>  | <b>Where Used and Migration Notes</b>                                                                       |
|----------------------------|----------------------------------------------------------------------------------------------------|
| Bold-inverse               | Inverse bold for all items.                                                                                 |
| Bold-text                  | Boilerplate.                                                                                                |
| Button-current             | Current button.                                                                                             |
| Button-non-current         | Non-current button.                                                                                         |
| Field-current              | Color for current text item.                                                                                |
| Field-non-current          | Color for text item that is not currently<br>selected.                                                      |
| Field-Queryable            | Queryable field in Enter-Query mode.                                                                        |
| Field-selected-current     | Currently selected text item.                                                                               |
| Field-selected-non-current | Text item that is not currently selected.                                                                   |
| Full-screen-title          | Screen title.                                                                                               |
| ItemQueryDisabled          | When a Block goes into Enter-Query<br>Mode, any non-queryable items will<br>inherit this set of attributes. |
| ListItemNonSelect          | Unselected item in a text list.                                                                             |
| ListItemSelect             | Selected item in a text list.                                                                               |
| ListPrefix                 | List prefix.                                                                                                |
| Listtitle                  | List of Values (LOV) title.                                                                                 |
| Menu                       | Selected menu.                                                                                              |
| Menu-bottom-title          | Current title at bottom of menu.                                                                            |
| MenuItemDisabled           | Disabled menu item.                                                                                         |
| MenuItemDisableMnemonic    | Mnemonic of a disabled menu item.                                                                           |
| MenuItemEnable             | Enabled, non-current menu item.                                                                             |
| MenuItemEnableMnemonic     | Mnemonic of an enabled menu item.                                                                           |
| MenuItemSelect             | Current menu item.                                                                                          |
| MenuItemSelectMnemonic     | Mnemonic of the current menu item.                                                                          |
| Menu-subtitle              | Current menu subtitle.                                                                                      |
|                            |                                                                                                    |

*Table 8–1 Obsolete Logical and GUI Attributes*

| <b>Obsolete Attribute</b>                                                              | <b>Where Used and Migration Notes</b>                                                                                                    |
|----------------------------------------------------------------------------------------|----------------------------------------------------------------------------------------------------|
| Menu-title                                                                             | Current menu title.                                                                                                    |
| Normal                                                                                 | Text item.                                                                                                    |
| NormalAttribute                                                                        | Normal background for windows.                                                                                                    |
| PushButtonDefault                                                                      | Default or current button.                                                                                                    |
| PushButtonNonDefault                                                                   | Button that is not default.                                                                                                    |
| Scroll-bar-fill, Inverse, Inverse-underline,<br>Bold-underline, Bold-inverse-underline | These logical attributes are not unique to<br>Forms Developer. As a result, these<br>logical attributes can be overridden by<br>the visual attributes defined by the<br>window manager. |
| ScrollThumb                                                                            | Elevator box on scroll bar.                                                                                                    |
| Status-Empty                                                                           | Controls the look of the empty Status<br>Line.                                                                                                    |
| Status-Hint                                                                            | Controls the font of any item hint<br>appearing on the Status Line.                                                                                                    |
| Status-Items                                                                           | Controls the look of the Operator<br>Information Area which contains the<br>LOV lamp, record count, etc.                                                                                |
| Status-Message                                                                         | Controls the font of any message<br>appearing on the Status Line.                                                                                                    |
| Sub-menu                                                                               | Selected submenu.                                                                                                    |
| TextControlCurrent                                                                     | Current field or text editor.                                                                                                    |
| TextControlFailValidation                                                              | When an item fails a validation check, it<br>will be set to this attribute set.                                                                                                    |
| TextControlNonCurrent                                                                  | Disabled or non-current field or text editor.                                                                                                    |
| TextControlSelect                                                                      | Selected text in an enabled field or text<br>editor.                                                                                                    |
| ToolkitCurrent                                                                         | Generic attribute.                                                                                                    |
| ToolkitCurrentMnemonic                                                                 | Generic attribute.                                                                                                    |
| ToolkitDisabled                                                                        | Generic attribute.                                                                                                    |

*Table 8–1 Obsolete Logical and GUI Attributes*

| <b>Obsolete Attribute</b> | <b>Where Used and Migration Notes</b> |
|---------------------------|---------------------------------------|
| ToolkitDisabledMnemonic   | Generic attribute.                    |
| ToolkitEnabled            | Generic attribute.                    |
| ToolkitEnabledMnemonic    | Generic attribute.                    |
| Underline                 | Underline for all items.              |
| WindowTitleCurrent        | Title of active window.               |

*Table 8–1 Obsolete Logical and GUI Attributes*

# **Item Types**

In order to streamline the tools available and simplify the development process for building Forms applications for the Web, item types that are not applicable to Web deployment have been removed.

## **Item Types Specific to Operating Systems**

The following item types are operating-system specific and are obsolete in Oracle9*i* Forms Developer and Forms Services. These items are not removed by the migration process. However, any modules that contain them will not compile. Use JavaBeans and Pluggable Java Components for equivalent functionality.

| <b>Item Type</b>     | <b>Migration Notes</b>                                                                                                    |
|----------------------|----------------------------------------------------------------------------------------------------|
| <b>VBX</b>           | Was applicable to 16-bit Windows platforms only. No<br>migration path or replacement functionality.                                     |
| <b>OLE</b> Container | Was applicable to Windows platforms only.<br>Programmatic OLE interaction is supported with<br>external OLE servers on the middle tier. |
| OCX/ActiveX Controls | Was applicable to Windows platforms only. JavaBean support<br>provides similar functionality.                                           |
| Sound                | No migration path. JavaBeans can be used to provide<br>equivalent functionality.                                                        |

*Table 9–1 Obsolete Item Types*

# **10**

# **List of Values (LOVs)**

In order to streamline the tools available and simplify the development process for building Forms applications for the Web, List of Values (LOVs) that are not applicable to Web deployment have been removed.

## **Obsolete List of Values (LOVs)**

LOVs based on record groups are still valid.

"Old-style" LOVs (V2.3-style LOVs) are obsolete in Oracle9*i* Forms.

When forms that contain old-style LOVs are migrated to Oracle9*i* Forms Developer, the old-style LOVs' Old LOV Text property, which refers to a table and column (such as EMP.ENAME), is converted to a "new-style" LOV by creating a record group based on a query (select <column> from <table>). The new-style LOV is based on the new record group.

# **11 User Exits**

As a result of removing old-style (V2) triggers, V2 user exits have also been removed.

#### **Obsolete V2 User Exits**

The following user exits, which are hard-coded callbacks to V2 trigger functionality, have been removed. It is now assumed that any calls to these user exits is calling a user-defined user exit rather than an built-in one. Therefore, any code that attempts to locate them is directed to the user exit with the same name in the IAPXTB structure. (IAPXTB is a file that acts as an index to locate each of the user exits that you create at runtime.)

You should recode any code that uses these callbacks to PL/SQL:

- **COPY**
- **ERASE**
- HOST
- EXEMACRO
- EZ\_GOREC
- EZ\_CHKREC

# **12**

## **Menu Parameters**

In order to streamline the tools available and simplify the development process for building Forms applications for the Web, menu parameters, which are not applicable to Web deployment, have been removed.

All menu parameters will be removed from your applications when you migrate to Oracle9*i* Forms.

#### **Predefined Menu Parameters**

Predefined menu parameters have names like UN and PW. Using predefined menu parameters, you were able to refer to bind variables, for example, :UN and :PW in PL/SQL code attached to menu items.

When migrating to Oracle9*i* Forms Developer, use the recommended built-ins as replacements for the obsolete predefined menu parameters in the following table below:

| <b>Obsolete Parameter</b> | <b>Recommended Built-in</b>                                      |
|---------------------------|------------------------------------------------------------------|
| :UN                       | <b>GET APPLICATION PROPERTY(USER NAME)</b>                       |
| :PW                       | <b>GET APPLICATION PROPERTY(PASSWORD)</b>                        |
| :LN                       | GET_APPLICATION_PROPERTY(USER_NLS_LANG)                          |
| :AD                       | GET_FORM_PROPERTY(NAME_IN('SYSTEM.CURRENT_<br>FORM'), FILE NAME) |
| :SO                       | :SYSTEM.TRIGGER MENUOPTION                                       |

*Table 12–1 Obsolete Predefined Menu Parameters*

| <b>Obsolete Parameter</b> | <b>Recommended Built-in</b>                                                          |
|---------------------------|--------------------------------------------------------------------------------------|
| $\cdot$ TT                | Only relevant in a character mode environment. This<br>parameter has no replacement. |

*Table 12–1 Obsolete Predefined Menu Parameters*

#### **User-Defined Menu Parameters**

User-defined menu parameters are obsolete for Oracle9*i* Forms. Any menu item that calls the MENU\_PARAMETER or APPLICATION\_PARAMETER built-ins allowed you to define values for menu parameters.

At runtime, an un-customizable Query Parameters dialog box would let you inspect or change the values of menu parameters. Built-ins associated with Query Parameter dialogs, such as TERMINATE, are obsolete as well. Se[e Chapter 4,](#page-30-0)  ["Built-ins, Packages, Constants, and Syntax"](#page-30-0) for more information.

Therefore, to replace obsolete user-defined parameters, manually redefine them as Global variables (:GLOBAL). The initial value property of parameters can be emulated by initializing your replacement Global variables in your Menu startup code.

For other features, such as the dialog box that pops up using the MENU\_ PARAMETER built-in, there is no replacement functionality, although you can emulate this functionality by building a dialog using Forms.

## **Java-Related Issues**

This chapter describes migration steps to take if your Forms applications use Java-related components.

#### **Using oracle.ewt Classes in Pluggable Java Components**

Pluggable Java Components (PJCs) and JavaBeans use classes that are part of the oracle.ewt framework. When upgrading to Oracle9*i* Forms, there are steps you must take to ensure equivalent functionality.

Be sure to set the following:

SET FORMS90\_BUILDER\_CLASSPATH=%ORACLE\_ HOME%\forms90\java\f90all.jar

- The Oracle9*i* Forms JAR files (f90all.jar and f90all\_jinit.jar) only contain the ewt classes, which are required by the Forms Java Client. Therefore, PJCs that had been used with Forms6*i* may fail at runtime in Oracle9*i* Forms because the classes that were available in Forms6*i* can no longer be located. Missing oracle.ewt classes are available in ewt.jar, which is supplied with Oracle9i JDeveloper.
- Because of security constraints related to Java 1.3, which is used by Oracle9*i* Forms, you must re-sign all of the classes (including the Forms classes) with your own certificate. Java 1.3 requires that all classes from the same package be signed with the same certificate. Therefore, if you need to use extra classes from ewt.jar in combination with f90all.jar, you must re-sign all of the classes with your own certificate.
- The sample PJCs and JavaBeans provided by Oracle are re-coded to use Swing classes or oracle.ewt classes. The sample PJCs and JavaBeans that are provided with Oracle9*i* Forms will not encounter this problem.

#### **JDK Versions and Font-Rendering Issues**

When migrating Forms applications from JDK 1.1 to JDK 1.3 or higher, you may encounter font height changes. This is because the code that renders fonts underwent significant changes from JDK 1.1 to JDK 1.3. As a result of these changes, the font height for logical fonts of the same size increased in JDK 1.3. For example, a dialog font of size 12 points has a height of 15 points in JDK 1.1 and a height of 17 points in JDK 1.3.

In Forms applications, the font size changes may affect labels, which can overlap text fields. One possible workaround is to set the following applet parameter to "yes":

<PARAM NAME = "mapFonts" VALUE = "yes" >

After making this change, check the appearance of the font size to be sure it is acceptable. You may still need to modify the form if this workaround does not provide acceptable font sizes. See the *Oracle9i*AS Forms Services Deployment Guide for details.

# **14**

## **Integrating Reports and Graphics**

Oracle Graphics6*i* is no longer shipped with Oracle9*i* Forms. In addition, the Charting wizard has been removed from Forms. This chapter describes how you can call existing Graphics6*i* and Reports applications from a form.

### **Oracle Graphics6***i*

You cannot create new charts because Oracle Graphics6*i* is no longer shipped with Oracle9*i* Forms. However, you can display existing charts in Forms applications that have been migrated.

**Note:** If your forms use the Graphics Web Cartridge or Oracle Graphics6*i* Runtime to display Graphics6*i* objects, you should remain on Forms6*i*. The Graphics Web Cartridge was supported in the Forms 6*i* base release and Oracle Application Server (OAS) 4.0.8.2. OAS 4.0.8.2 is no longer supported. Forms6*i* Release 2 (released as part of Oracle9*i*AS 1.0.2.1) did not support the Graphics Web Cartridge. The recommendation for users using Graphics on the Web was to use Graphics embedded in Reports6*i*. Reports6*i* was enhanced to support dynamic Graphics so that it was possible to bring interactive charts to the Web without using the Graphics Web Cartridge. A whitepaper available at http://otn.oracle.com describes Graphics/Reports integration.

#### **Displaying Existing Charts in Oracle9***i* **Forms**

If your form contains embedded Oracle Graphics6*i* displays, you can migrate the form to Oracle9*i* Forms by doing the following:

- Use the RUN\_PRODUCT call, or display the Oracle Graphics6*i* chart as a chart object.
- Be sure that Oracle Graphics6*i* is installed on the same machine as Oracle9*i* Forms Services, but in a separate ORACLE\_HOME, for example, OG6I\_HOME.
- On Windows, set the registry variable ORACLE\_GRAPHICS6I\_HOME to the ORACLE\_HOME directory where Graphics6*i* is installed. This variable must be set in the registry key that contains other Oracle9*i* Forms registry variables. The version of Graphics6*i* must include patch 6 or higher.
- On Solaris, set the environment variable ORACLE\_GRAPHICS6I\_HOME to the ORACLE\_HOME directory where Graphics6*i* is installed. The version of Graphics6*i* must include patch 6 or higher.
- If you use OG.PLL to run Graphics*6i*, then you must open and compile OG.PLL in Oracle9*i* Forms Developer before you can use it.
- Set the path definition in the Forms servlet environment to include Graphics as follows:
	- PATH=%FORMS9I\_HOME%\bin;%ORACLE\_GRAPHICS6I\_HOME%\bin;
- **Note:** The following registry entries are read directly from the Forms6*i* ORACLE\_HOME registry:
	- $GRAPHICS60 = %ORACLE_HOME% \TOOLS\DBTAB60\GRAPH60$
	- $DE60 = %OG6I_HOME% \TOOLS \COMMON60$
	- GRAPHOGD60 = %ORACLE\_ HOME%\TOOLS\DBTAB60\GRAPH60\GWIZ\_OGD
	- $MM60 = %OG6I_HOME% \TOOLS \COMMON60$
	- $TK60 = %OG6I_HOME% \TOOLS \COMMON60$
	- $U160 = %OG6I_HOME% \TOOLS \COMMON60$
	- $VGS60 = %OG6I_HOME% \TOOLS \COMMON60$
	- $OCL60 = %ORACLE_HOME% \TOOLS \DBTAB60 \GRAPH60$

#### **Editing Existing Chart Items**

You can edit the properties of existing chart items, create new chart items in Oracle9*i* Forms Developer, and populate a chart item with an OGD file that was created in Oracle Graphics6*i* Developer. However, future releases of Forms may further restrict Graphics6*i* functionality.

#### **Oracle Reports**

You can embed new and existing Reports applications in forms that have been migrated to Oracle9*i* Forms.

You can no longer use the Reports client runtime engine to output Reports in the Web. From Forms50 forward, the RUN\_REPORT\_OBJECT built-in is available in Forms Developer to run integrated reporting in Forms. The Run\_Product built-in is obsolete in Oracle9*i* Forms for running Oracle Reports applications from Forms.

Oracle9*i* Forms and Oracle9*i* Reports are now Web-based only, and do not have client/server runtime engines. Therefore, integrated reports in Oracle9*i* Forms applications must be recoded to use the RUN\_REPORT\_OBJECT built-in and Reports Services.

#### **Displaying Reports in Oracle9***i* **Forms**

If your form contains embedded Oracle Reports applications, you can migrate the form to Oracle9*i* Forms by changing the integrated call to Oracle Reports to use:

- RUN\_REPORT\_OBJECT built-in (Do not use the Run\_Product built-in to call Reports.)
- WEB.SHOW\_DOCUMENT built-in

Using Run\_Product in Forms to run integrated Oracle Reports is no longer supported in Oracle9*i* Forms. The Oracle9*i* Forms Migration Assistant is provided to help you migrate your applications to use Run\_Report\_Object. Se[e Chapter 2,](#page-20-0)  ["Using the Oracle9i Forms Migration Assistant](#page-20-0)" for more information.

#### **Example**

The following example runs a report using the RUN\_REPORT\_OBJECT built-in. The report\_object node defined in Forms Developer is assumed to be "report\_ node1". A user-defined Reports parameter "p\_deptno" is passed by Forms using the value in the "dept.deptno" field. The Reports parameter form is suppressed. For

#### additional details about the logic used in this example, se[e Notes About the](#page-64-0)  [Example](#page-64-0).

/\* The following example runs a report using the RUN\_REPORT\_OBJECT built-in. The report\_object node defined in Forms Developer is assumed to be "report\_node1". A user-defined Reports parameter "p\_deptno" is passed by Forms using the value in the "dept.deptno" field. The Reports parameter form is suppressed \*/

#### DECLARE

```
 v_report_id Report_Object;
vc report job id VARCHAR2(100); /* unique id for each Report request */
 vc_rep_status VARCHAR2(100); /* status of the Report job */
```
#### BEGIN

```
 /* Get a handle to the Report Object itself. */
 v_report_id:= FIND_REPORT_OBJECT('report_node1');
 SET_REPORT_OBJECT_PROPERTY(v_report_id,REPORT_COMM_MODE, SYNCHRONOUS);
SET_REPORT_OBJECT_PROPERTY(v_report_id,REPORT_DESTYPE,CACHE);
```
 /\* Define the Report output format and the name of the Reports Server as well as a user-defined parameter, passing the department number from Forms to the Report. The Reports parameter form is suppressed by setting paramform to "no". \*/

```
 SET_REPORT_OBJECT_PROPERTY(v_report_id,REPORT_DESFORMAT,
```

```
'<HTML|HTMLCSS|PDF|RTF|XML|DELIMITED>');
```

```
 /* replace <ReportServerTnsName> with the name of the Reports9i Services as 
defined in your tnsnames.ora file */
```
 SET\_REPORT\_OBJECT\_PROPERTY(v\_report\_id,REPORT\_SERVER, '<ReportServerTnsName>'); SET\_REPORT\_OBJECT\_PROPERTY(v\_report\_id,REPORT\_OTHER, 'p\_

```
deptno='||:dept.deptno||'paramform=no');
```
 /\* finally, run the report and retrieve the Reports job\_id as a handle to the Reports process \*/

vc\_report\_job\_id:=RUN\_REPORT\_OBJECT(report\_id);

 /\*The report output is not delivered automatically to the client, which is okay because the Web is a request model. Thus the next step is to check if the report finished. \*/

```
 vc_rep_status := REPORT_OBJECT_STATUS(vc_report_job_id);
 IF vc_rep_status='FINISHED' THEN
 /* Call the Report output to be displayed in a separate browser window. The URL 
for relative addressing is only valid when the Reports Server is on the same 
host as the Forms Server. For accessing a Remote Reports Server on a different 
machine, you must use the prefix http://hostname:port/ */
```
web.show\_document ('/<virtual path>/<reports cgi or servlet name>/getjobid='||

```
vc_report_job_id ||'?server='|| '<ReportServerTnsName>','_blank');
 ELSE
message ('Report failed with error message '||rep_status);
 END IF;
END;
```
#### **Notes About the Example**

■ Calling a report synchronously makes the user wait while the report gets processed on the server. For long-running Reports, it is recommended that you start the Report asynchronously, by setting the REPORT\_COMM\_MODE property to asynchronous and the REPORT\_EXECUTION\_ MODE to batch.

```
SET_REPORT_OBJECT_PROPERTY(report_id,REPORT_EXECUTION_MODE,BATCH);
SET_REPORT_OBJECT_PROPERTY(report_id,REPORT_COMM_MODE,ASYNCHRONOUS);
```
- After calling the RUN\_REPORT\_OBJECT built-in, you must create a timer to run frequent checks on the current REPORT\_OBJECT\_STATUS using a When-Timer-Expired trigger. For performance reasons, the timer should not fire more than four times a minute. After the report is generated, the When-Timer-Expired trigger calls the WEB.SHOW\_DOCUMENT built-in to load the Reports output file, identified by a unique job\_id, to the client's browser.
- **Note:** Do not forget to delete the timer when it is no longer needed.

The following example shows the When-Timer-Expired trigger that checks for the Report\_Object\_Status.

```
(\ldots) /* :global.vc_report_job_id needs to be global because the information 
about the Report job_id is shared between the trigger code that starts the 
Report and the When-Trigger-Expired trigger that checks the current Report 
status. */
 vc_rep_status:= REPORT_OBJECT_STATUS(:global.vc_report_job_id);
 IF vc_rep_status='FINISHED' THEN
 web.show_document ('/<virtual path>/<reports cgi or servlet 
name>/getjobid='|| vc_report_job_id ||'?server='|| 
'<ReportServerTnsName>','_blank');
  ELSIF vc_rep_status not in ('RUNNING','OPENING_REPORT','ENQUEUED') THEN
  message (vc_rep_status||' Report output aborted');
  END IF;
(\ldots)
```
#### **Using Parameter Lists in RUN\_REPORT\_OBJECT**

Parameter lists that were used with RUN\_PRODUCT in client-server mode can also be used with RUN\_REPORT\_OBJECT calling Reports Services. System parameters must be set by the Set\_Report\_Object\_Property. The syntax for using parameter lists in RUN\_REPORT\_OBJECT is as follows:

```
report_job_id:=run_report_object(report_id,paramlist_id);
```
where paramlist\_id is the same id used with RUN\_PRODUCT.

Parameter settings can be any of the following:

- REPORT\_COMM\_MODE: Batch, Runtime
- REPORT\_EXECUTION\_MODE: Synchronous, Asynchronous
- REPORT\_DESTYPE: File, Printer, Mail, Cache
- REPORT\_FILENAME: The report filename (not used with CACHE)
- REPORT\_DESNAME: The report destination name (not used with Cache)
- REPORT\_DESFORMAT: The report destination format
- REPORT\_SERVER: The report server name

Other settings are as follows:

- Reports9i CGI name is "rwcgi90" (UNIX) and "rwcgi90.exe" (Windows NT)
- Reports Servlet default name is "rwservlet"
- Reports Servlet virtual path is /reports/

#### **Migration Steps**

You can use the Oracle9*i* Forms Migration Assistant described i[n Chapter 2, "Using](#page-20-0)  [the Oracle9i Forms Migration Assistant"](#page-20-0) to change integrated Reports calls in your Oracle9*i* Forms modules. The Oracle9*i* Forms Migration Assistant adds code to your application modules that redirects Run\_Product calls to Reports and uses the Run\_ Report\_Object built-in and Reports Services. The resulting conversion is of the same quality as using Run\_Product and the runtime engine in Forms6*i*.

To manually migrate Reports in Forms, do the following:

- **1.** Find all occurrences of Run\_Product.
- **2.** Identify and locate the parameter lists used with these calls.
- **3.** Remove all of the Reports system parameter settings like desname and destype from the parameter lists.
- **4.** Find the Reports node ID for the Reports node name defined in Oracle9*i* Forms Developer or the Forms6*i* Builder.
- **5.** Create Set\_Report\_Object\_Property codes for DESNAME, REPORT\_SERVER, DESFORMAT, DESTYPE, COMM\_MODE, and EXECUTION:MODE in your PL/SQL.
- **6.** Use Run\_Report\_Object(report\_node\_id, paramlist\_id) to reuse your parameter lists that had been created for Run\_Product.

**Note:** Detailed information about how to change calls to Oracle Reports in Forms 6*i* to use Run\_ Report\_Object are provided in a whitepaper on http://otn.oracle.com.

Oracle Reports

# **15**

## <span id="page-68-0"></span>**Migrating Client-Server Applications to the Web**

If you are currently using the client-server version of Forms Server, migrating applications to Forms Services for the Web is straightforward. This chapter briefly describes the differences between client-server and Web implementations, and then gives guidelines to migrate your current applications from client-server-based to Web-based Forms Services. In addition, you will find white papers and other resources at http://otn.oracle.com.

#### **Client-Server-Based Architecture**

In the client-server-based implementation, shown in Figure 15–1, the Forms Server Runtime Engine and all application logic are installed on the user's desktop machine. All user interface and trigger processing occurs on the client, except for database-server-side triggers and logic that may be included in some applications.

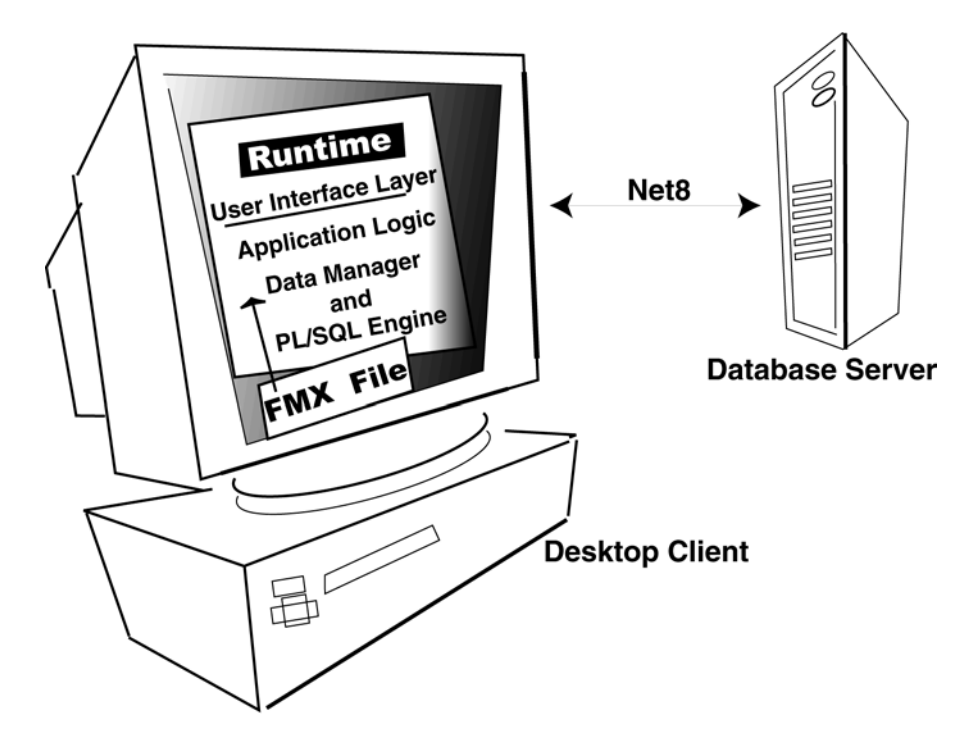

*Figure 15–1 Legacy Forms Server client-server-based architecture*

#### **Web-Based Architecture**

In a Web-based implementation, shown in Figure 15–2, the Forms Services Runtime Engine and all application logic are installed on application servers, and not on client machines. All trigger processing occurs on the database and application servers, while user interface processing occurs on the Forms client, located on users' machines.

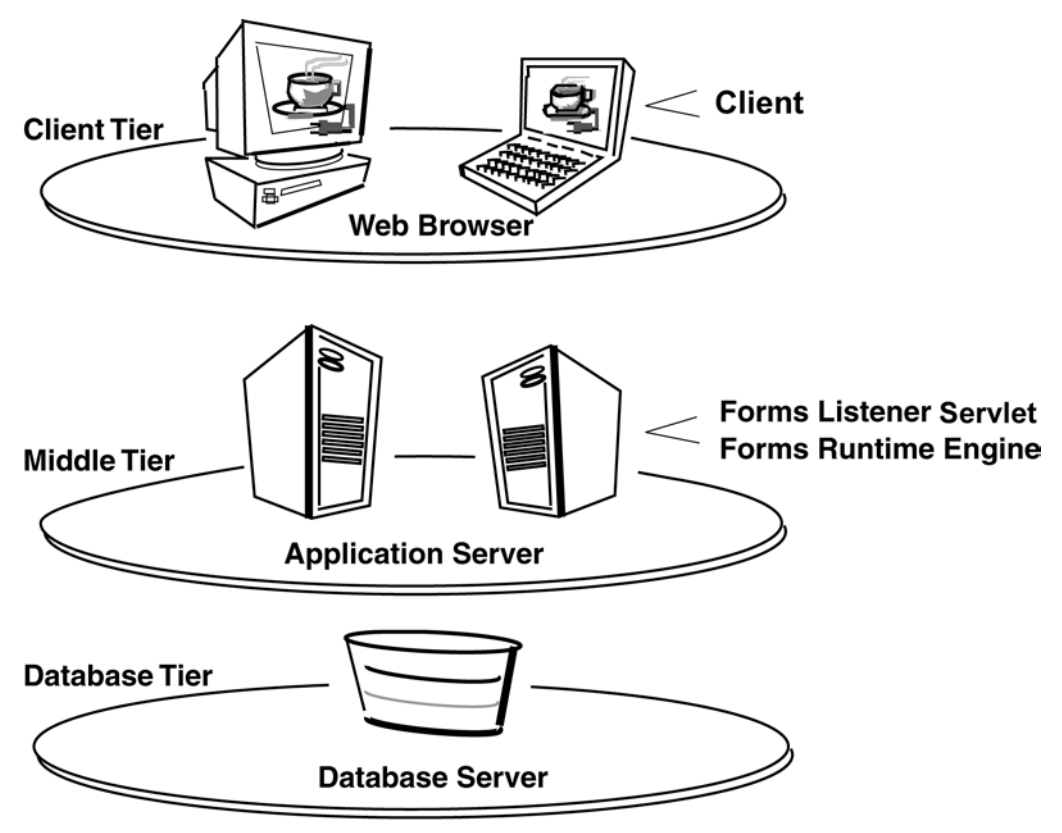

*Figure 15–2 Forms Services Web-based architecture*

### **Who Should Read this Chapter?**

This chapter will be useful to you if the following statements apply to your deployment environment:

- You currently deploy Web-based Forms Developer applications.
- You use Oracle Application Server for Web server support.

#### **Guidelines for Migration**

When migrating your applications from client-server deployment to the Web, note that a Web-based application:

- Supports JPEG and GIF image types only, so convert existing images to these formats.
- Supports the use of compressed JAR (Java Archive) files for file transfer, so use JAR files whenever the transfer of large files is required between the Forms Services and the Java client.
- Does not support ActiveX, OCX, OLE, or VBX controls in the user interface. Instead, use JavaBeans to duplicate functionality in the user interface. Any other Microsoft Windows user interface dependencies should also be replaced with JavaBeans.
- Does not support MouseMove triggers, such as When-Mouse-Enter, When-Mouse-Leave, and When-Mouse-Move.
- Does not natively support write access to the client hard drive. This can be accomplished by writing a JavaBean for the pluggable Forms user interface.
<span id="page-72-0"></span>■ Supports Java fonts only, so check applications for the types of fonts used. If necessary, switch to Java fonts. Java uses a font alias list, located in the Registry.dat file. The font aliases described in Table 15–1 are supported**:**

| Java font   | <b>Windows font</b> | <b>XWindows font</b> | <b>Macintosh font</b> |
|-------------|---------------------|----------------------|-----------------------|
| Courier     | Courier New         | adobe-courier        | Courier               |
| Dialog      | MS San Serif        | b&h-lucida           | Geneva                |
| DialogInput | MS San Serif        | b&h-lucidatypewriter | Geneva                |
| Helvetica   | Arial               | adobe-helvetica      | Helvetica             |
| Symbol      | Wingdings           | itc-zapfdingbats     | Symbol                |
| Times Roman | Times New Roman     | adobe-times          | Times Roman           |

*Table 15–1 Font Support for Web-based Applications*

# **16**

# <span id="page-74-0"></span>**Upgrading from Pre-Forms6***i* **Applications to Oracle9***i* **Forms**

# **About Upgrading Forms**

Forms Developer is upwardly compatible with earlier versions of Oracle Forms, including Versions 3.0, 4.0, 4.5, and 5.0.

**Note:** If you are migrating from older releases of Forms to Oracle9*i* Forms, you must first migrate your applications to Forms6*i*, and then migrate them to Oracle9*i* Forms.

**Note:** Before converting your forms or menus, it is recommended that you first make backup copies of all files. Once you upgrade a module, you will not be able to open it in an earlier version of Forms Developer.

# **Upgrading a Form**

To upgrade a version 4.x or 5.x Forms application to Forms6*i*:

- **1.** Start Forms6*i*.
- **2.** Choose **File | Open** to display the file or database dialog.
- **3.** Choose the module you want to upgrade.
- **4.** Click **OK**.
- **5.** Choose **File | Save**.
- **6.** Choose **Program | Compile | All** to compile the newly-upgraded module.

**Note:** You can also use the Forms compiler (f60genm and ifcmp60) to upgrade a Formscapplication to 6*i*.

**Note:** All form modules and libraries must be upgraded and recompiled.

<span id="page-75-0"></span>To upgrade a pre-4.0 Forms application to Forms6*i*:

To upgrade a pre-4.0 form to Forms6*i*, first upgrade the form to version 4.5 (using Forms 4.5 to perform the upgrade), and then upgrade from version 4.5 to version 6*i* according to the instructions above.

To upgrade a pre-4.0 form to version 4.5, type this statement at the command line, substituting the correct form of the Forms 4.5 Generate command for your environment:

f45gen32 <module\_name> <username>/<password> upgrade=yes version=<version\_ number>

| To upgrade from | Use this version number |  |
|-----------------|-------------------------|--|
| Version 3.0     | 30                      |  |
| Version 2.3     | 23                      |  |
| Version 2.0     | 20                      |  |

*Table 16–1 Version Number for Forms 4.5 Generate Command*

## **PL/SQL 9 Support**

Stored program units can use all the new PL/SQL 9 features.

#### **Compatibility with Earlier Versions of PL/SQL**

If you have client-side program units written in PL/SQL V1 or V2, you must convert that code to the new level. The PL/SQL V1 conversion utility is provided to help automate the upgrading process.

Stored program units written in PL/SQL V2 will run against the PL/SQL V9 engine on the database server, but may compile with errors. These errors arise in some situations where there is syntax incompatibility between V2 and V9. A V2 compatibility flag in V9 database enables you to choose a V2 compatibility mode, so that the V9 engine does not issue such errors when it compiles V2 code.

# **Forms Developer Runtime Behavior**

The default runtime behavior of forms created with Forms 5.0 through 6*i* differed from runtime behavior for Forms 4.5. The form-level Runtime Compatibility Mode property could be set to "4.5" to provide Forms release 4.5 behavior. (This happened by default in forms that were upgraded from Forms release 4.5.)

Starting with Oracle9*i* Forms Developer, 5.0 behavior is used in all cases, and the form-level property, Runtime Compatibility Mode is ignored.

If you are upgrading a form that specifies 4.5 behavior to Oracle9*i* Forms, you must alter the logic, as necessary, to reflect the differences between 4.5 and 5.0 behavior. See the Forms6*i* online help for information about the Runtime Compatibility Mode property and the differences between 4.5 and 5.0 behavior.

# **Index**

#### **Symbols**

 $& (NAME IN), 4-7$ [\(FORMS\\_OLE.\) ACTIVATE\\_SERVER, 4-3](#page-32-0) [\(FORMS\\_OLE.\)CLOSE\\_SERVER, 4-3](#page-32-0) [\(FORMS\\_OLE.\)EXEC\\_VERB, 4-3](#page-32-0) [\(FORMS\\_OLE.\)FIND\\_OLE\\_VERB, 4-3](#page-32-0) [\(FORMS\\_OLE.\)GET\\_INTERFACE\\_POINTER, 4-3](#page-32-0) [\(FORMS\\_OLE.\)GET\\_VERB\\_COUNT, 4-3](#page-32-0) [\(FORMS\\_OLE.\)GET\\_VERB\\_NAME, 4-3](#page-32-0) [\(FORMS\\_OLE.\)INITIALIZE\\_CONTAINER, 4-3](#page-32-0) [\(FORMS\\_OLE.\)SERVER\\_ACTIVE, 4-3](#page-32-0)

# **A**

[ActiveX controls, 9-1](#page-50-0) [AD, 12-1](#page-56-0) [Alert, 8-1](#page-46-0) [AlertBackground, 8-1](#page-46-0) [AlertIcon, 8-1](#page-46-0) [AlertMessage, 8-1](#page-46-0) [ampersand, NAME\\_IN, 4-7](#page-36-0) [Application\\_Menu, 4-1](#page-30-0) [Application\\_Parameter, 4-1](#page-30-0)

## **B**

[Background\\_Menu, 4-1](#page-30-0) [BLOCK\\_MENU, 4-3](#page-32-0) [Block\\_menu, 7-2](#page-45-0) [Boilerplate, 8-1](#page-46-0) [Bold, 8-1](#page-46-0) [Bold-inverse, 8-2](#page-47-0) [Bold-inverse-underline, 8-3](#page-48-0)

[Bold-text, 8-2](#page-47-0) [Bold-underline, 8-3](#page-48-0) [built-ins, obsolete, 4-1](#page-30-0) [built-ins, other, 4-3](#page-32-0) [Button-current, 8-2](#page-47-0) [Button-non-current, 8-2](#page-47-0)

# **C**

[CALL, 4-3](#page-32-0) [cartridge, 1-3](#page-18-0) [CGI, 1-3](#page-18-0) [CHANGE\\_ALERT\\_MESSAGE, 4-3](#page-32-0) [Character Mode Logical Attribute, 6-1](#page-40-0) [character mode runtime, obsolete, 7-2](#page-45-0) [charts, editing, 14-3](#page-62-0) [client-server architecture, 15-2](#page-69-0) [client-server migration, 15-1](#page-68-0) [client-server runtime, obsolete, 7-1](#page-44-0) [command line options, obsolete, 7-2](#page-45-0) [Command Type, 6-2](#page-41-0) [components, obsolete, 1-2](#page-17-0) [COMPRESSION\\_OFF, 4-6](#page-35-0) [COMPRESSION\\_ON, 4-6](#page-35-0) [constants, obsolete, 4-5](#page-34-0) [converter.properties file, 2-7](#page-26-0) [COPY, 11-1](#page-54-0)

#### **D**

[Data Block Description, 6-2](#page-41-0) [DEBUG, 4-5](#page-34-0) [Debug\\_Mode, 4-1](#page-30-0) [Disable\\_Item, 4-1](#page-30-0)

#### **E**

[Enable\\_Item, 4-1](#page-30-0) [ERASE, 11-1](#page-54-0) [EXEMACRO, 11-1](#page-54-0) [Exit\\_Menu, 4-1](#page-30-0) [EZ\\_CHKREC, 11-1](#page-54-0) [EZ\\_GOREC, 11-1](#page-54-0)

#### **F**

[f45gen32, 16-2](#page-75-0) [features, obsolete, 1-1](#page-16-0) [Field-current, 8-2](#page-47-0) [Field-non-current, 8-2](#page-47-0) [Field-Queryable, 8-2](#page-47-0) [Field-selected-current, 8-2](#page-47-0) [Field-selected-non-current, 8-2](#page-47-0) [Fixed Length, 6-2](#page-41-0) [FMTs, 3-1](#page-28-0) [Forms 3.0, 4.0, 4.5, 5.0, 16-1](#page-74-0) [Forms Listener, 1-3](#page-18-0) [Forms Server Cartridge, 1-3](#page-18-0) [Forms6i support, 1-1](#page-16-0) [Full-screen-title, 8-2](#page-47-0)

#### **G**

[global variables, 12-2](#page-57-0) [Graphics, 1-2](#page-17-0) [Graphics integration, 14-1](#page-60-0) [Graphics registry entries, 14-2](#page-61-0) [Graphics Runtime, 14-1](#page-60-0) [Graphics Web Cartridge, 14-1](#page-60-0) [GUI attributes, obsolete, 8-1](#page-46-0)

#### **H**

[Help Description, 6-2](#page-41-0) [Hide\\_Menu, 4-1](#page-30-0) [HIGH\\_SOUND\\_QUALITY, 4-6](#page-35-0) [HIGHEST\\_SOUND\\_QUALITY, 4-6](#page-35-0) [HOST, 11-1](#page-54-0)

[HTTPS support, 1-3](#page-18-0)

#### **I**

[images, 15-4](#page-71-0) [in, 14-3](#page-62-0) [Interactive, 7-2](#page-45-0) [Inverse, 8-3](#page-48-0) [Inverse-underline, 8-3](#page-48-0) [item types, obsolete, 9-1](#page-50-0) [Item\\_Enabled, 4-2](#page-31-0) [ItemQueryDisabled, 8-2](#page-47-0)

#### **J**

[JARs, 15-4](#page-71-0) [Java fonts, 15-5](#page-72-0) [JavaBeans, 9-1](#page-50-0)

#### **K**

[Keyin, 7-2](#page-45-0) [Keyout, 7-2](#page-45-0)

#### **L**

[List of Values, obsolete, 10-1](#page-52-0) [List Type, 6-2](#page-41-0) [Listed in Data Block Menu, 6-2](#page-41-0) [ListItemNonSelect, 8-2](#page-47-0) [ListItemSelect, 8-2](#page-47-0) [ListPrefix, 8-2](#page-47-0) [Listtitle, 8-2](#page-47-0) [LN, 12-1](#page-56-0) [load balancing, 1-3](#page-18-0) [logical attributes, obsolete, 8-1](#page-46-0) [LOVs, obsolete, 10-1](#page-52-0) [LOVs, record groups, 10-1](#page-52-0) [LOVs, V2.3-style, 10-1](#page-52-0) [LOW\\_SOUND\\_QUALITY, 4-6](#page-35-0) [LOWEST\\_SOUND\\_QUALITY, 4-6](#page-35-0)

#### **M**

[MACRO, 4-4](#page-33-0) [Main\\_Menu,](#page-31-0)[4-2](#page-31-0) [MEDIUM\\_SOUND\\_QUALITY, 4-6](#page-35-0) [Menu, 8-2](#page-47-0) [menu built-ins, 4-1](#page-30-0) [menu parameters, obsolete, 12-1](#page-56-0) [menu parameters, user-defined, 12-2](#page-57-0) [Menu Source, 6-2](#page-41-0) [Menu\\_Clear\\_Field, 4-2](#page-31-0) Menu Failure, 4-2 [Menu\\_Help, 4-2](#page-31-0) [Menu\\_Message, 4-2](#page-31-0) [Menu\\_Next\\_Field, 4-2](#page-31-0) [Menu\\_Parameter, 4-2](#page-31-0) [Menu\\_Previous\\_Field, 4-2](#page-31-0) [Menu\\_Redisplay, 4-2](#page-31-0) [Menu\\_Show\\_Keys, 4-2](#page-31-0) [Menu\\_Success, 4-2](#page-31-0) [Menu-bottom-title, 8-2](#page-47-0) [MenuItemDisabled, 8-2](#page-47-0) [MenuItemDisableMnemonic, 8-2](#page-47-0) [MenuItemEnable, 8-2](#page-47-0) [MenuItemEnableMnemonic, 8-2](#page-47-0) [MenuItemSelect, 8-2](#page-47-0) [MenuItemSelectMnemonic, 8-2](#page-47-0) [Menu-subtitle, 8-2](#page-47-0) [Menu-title, 8-3](#page-48-0) [MMTs, 3-1](#page-28-0) [MONOPHONIC, 4-6](#page-35-0)

## **N**

[New\\_Application, 4-2](#page-31-0) [New\\_User, 4-2](#page-31-0) [Next\\_Menu\\_Item, 4-2](#page-31-0) [Normal, 8-3](#page-48-0) [NormalAttribute, 8-3](#page-48-0)

# **O**

[obsolete components, 1-2](#page-17-0) [obsolete features, 1-1](#page-16-0) [OCA, 1-3](#page-18-0) [OCX controls, 9-1](#page-50-0) [OG6I\\_HOME, 14-2](#page-61-0) [OG.PLL, 14-2](#page-61-0) [OHOST, 4-4](#page-33-0)

[OLE Container, 9-1](#page-50-0) [ON-DISPATCH-EVENT, 5-1](#page-38-0) [Open Client Adapters, 1-3](#page-18-0) [OptimizeSQL, 7-2](#page-45-0) [OptimizeTP, 7-2](#page-45-0) [ORACLE\\_GRAPHICS6I\\_HOME, 14-2](#page-61-0) [Oracle9i Forms Migration Assistant,](#page-20-0)  description, 2-1 [ORIGINAL\\_QUALITY, 4-6](#page-35-0) [ORIGINAL\\_SETTING, 4-6](#page-35-0) [OS\\_Command, 4-2](#page-31-0) [OS\\_Command1, 4-2](#page-31-0) [Output\\_file, 7-2](#page-45-0)

#### **P**

[packages, obsolete, 4-5](#page-34-0) [parameter lists, RUN\\_REPORT\\_OBJECT, 14-6](#page-65-0) [parameters, menu, 12-1](#page-56-0) [PECS, 1-4,](#page-19-0) [4-5](#page-34-0) [Performance Event Collection Services, 1-4](#page-19-0) [PLAY\\_SOUND, 4-4](#page-33-0) [PL/SQL 8 support, 16-2](#page-75-0) [Pluggable Java Components, 9-1](#page-50-0) [POPUPMENU\\_COPY\\_ITEM, 4-6](#page-35-0) [POPUPMENU\\_CUT\\_ITEM, 4-6](#page-35-0) [POPUPMENU\\_DELOBJ\\_ITEM, 4-6](#page-35-0) [POPUPMENU\\_INSOBJ\\_ITEM, 4-6](#page-35-0) [POPUPMENU\\_LINKS\\_ITEM, 4-6](#page-35-0) [POPUPMENU\\_OBJECT\\_ITEM, 4-6](#page-35-0) [POPUPMENU\\_PASTE\\_ITEM, 4-6](#page-35-0) [POPUPMENU\\_PASTESPEC\\_ITEM, 4-6](#page-35-0) [Previous\\_Menu, 4-2](#page-31-0) [Previous\\_Menu\\_Item, 4-2](#page-31-0) [Procedure Builder, 1-3](#page-18-0) [Project Builder, 1-3](#page-18-0) [properties, obsolete, 6-1](#page-40-0) [PushButtonDefault, 8-3](#page-48-0) [PushButtonNonDefault, 8-3](#page-48-0) [PW, 12-1](#page-56-0)

#### **Q**

[Query Builder, 1-3](#page-18-0) [Query Parameter dialogs,](#page-57-0)[12-2](#page-57-0) [Query\\_Parameter, 4-2](#page-31-0)

#### **R**

[READ\\_SOUND\\_FILE, 4-4](#page-33-0) [registry entries, integrating Graphics, 14-2](#page-61-0) [REPORT\\_COMM\\_MODE, 14-6](#page-65-0) [REPORT\\_DESFORMAT, 14-6](#page-65-0) [REPORT\\_DESNAME, 14-6](#page-65-0) [REPORT\\_DESTYPE, 14-6](#page-65-0) [REPORT\\_EXECUTION\\_MODE, 14-6](#page-65-0) [REPORT\\_FILENAME, 14-6](#page-65-0) [REPORT\\_SERVER, 14-6](#page-65-0) [Reports integration, 14-3](#page-62-0) [ROLLBACK\\_FORM, 4-4](#page-33-0) [ROLLBACK\\_NR, 4-4](#page-33-0) [ROLLBACK\\_RL, 4-4](#page-33-0) [ROLLBACK\\_SV, 4-4](#page-33-0) [RUN\\_PRODUCT, 4-4,](#page-33-0) [14-2](#page-61-0) [RUN\\_REPORT\\_OBJECT, 14-3](#page-62-0) [RUN\\_REPORT\\_OBJECT and parameter lists, 14-6](#page-65-0) [Runform, obsolete command line options, 7-2](#page-45-0) [Runtime Compatibility Mode, 6-3](#page-42-0)

# **S**

[Schema Builder, 1-3](#page-18-0) [Scroll-bar-fill, 8-3](#page-48-0) [ScrollThumb, 8-3](#page-48-0) [Set\\_Input\\_Focus, 4-2](#page-31-0) [Show\\_Background\\_Menu, 4-2](#page-31-0) [SHOW\\_FAST\\_FORWARD\\_BUTTON, 4-6](#page-35-0) [Show\\_Menu, 4-2](#page-31-0) [SHOW\\_PLAY\\_BUTTON, 4-6](#page-35-0) SHOW POPUPMENU, 4-6 [SHOW\\_RECORD\\_BUTTON, 4-6](#page-35-0) [SHOW\\_REWIND\\_BUTTON, 4-6](#page-35-0) [SHOW\\_SLIDER, 4-6](#page-35-0) [SHOW\\_TIME\\_INDICATOR, 4-6](#page-35-0) [SHOW\\_VOLUME\\_CONTROL, 4-6](#page-35-0) [SO, 12-1](#page-56-0) [sound, 9-1](#page-50-0) [Statistics, 7-2](#page-45-0) [Status-Empty, 8-3](#page-48-0) [Status-Hint, 8-3](#page-48-0)

[Status-Items, 8-3](#page-48-0) [Status-Message, 8-3](#page-48-0) [STEREOPHONIC, 4-6](#page-35-0) [Sub-menu, 8-3](#page-48-0) [syntax, obsolete, 4-7](#page-36-0)

#### **T**

[Terminal, 1-3](#page-18-0) [Terminate, 4-3](#page-32-0) [TextControlCurrent, 8-3](#page-48-0) [TextControlFailValidation, 8-3](#page-48-0) [TextControlNonCurrent, 8-3](#page-48-0) [TextControlSelect, 8-3](#page-48-0) [ToolkitCurrent, 8-3](#page-48-0) [ToolkitCurrentMnemonic, 8-3](#page-48-0) [ToolkitDisabled, 8-3](#page-48-0) [ToolkitDisabledMnemonic, 8-4](#page-49-0) [ToolkitEnabled, 8-4](#page-49-0) [ToolkitEnabledMnemonic, 8-4](#page-49-0) [Translation Builder, 1-3](#page-18-0) [TranslationHub, 1-3](#page-18-0) [Trigger Style, 6-3](#page-42-0) [triggers, obsolete, 5-1](#page-38-0) [TT, 12-2](#page-57-0) [Tuxedo, 1-3](#page-18-0)

#### **U**

[UN, 12-1](#page-56-0) [Underline, 8-4](#page-49-0) [user exits, V2, 11-1](#page-54-0) [user-defined menu parameters, 12-2](#page-57-0)

#### **V**

[V2 triggers, 5-1](#page-38-0) [V2 user exits, 11-1](#page-54-0) [V2.3-style LOVs, 10-1](#page-52-0) [VBX, 9-1](#page-50-0) [VBX.FIRE\\_EVENT, 4-4](#page-33-0) [VBX.GET\\_PROPERTY, 4-4](#page-33-0) [VBX.GET\\_VALUE\\_PROPERTY, 4-4](#page-33-0) [VBX.INVOKE\\_METHOD, 4-4](#page-33-0) [VBX](#page-33-0)[.SET\\_PROPERTY, 4-4](#page-57-0)

[VBX.SET\\_VALUE\\_PROPERTY, 4-4](#page-33-0)

#### **W**

[Web-based architecture, 15-3](#page-70-0) [Web-based deployment, 7-1](#page-44-0) [web.show\\_document, 14-3](#page-62-0) [WHEN-CLEAR-BLOCK, 5-2](#page-39-0) [WHEN-CREATE-RECORD, 5-2](#page-39-0) [WHEN-DATABASE-RECORD, 5-2](#page-39-0) [WHEN-NEW-FORM-INSTANCE, 5-2](#page-39-0) [WHEN-NEW-RECORD-INSTANCE, 5-2](#page-39-0) [WHEN-REMOVE-RECORD, 5-2](#page-39-0) [Where\\_Display, 4-3](#page-32-0) [White on Black, 6-3](#page-42-0) [WindowTitleCurrent, 8-4](#page-49-0) [WRITE\\_SOUND\\_FILE, 4-4](#page-33-0)